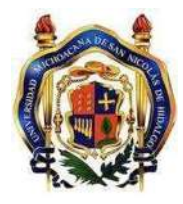

UNIVERSIDAD MICHOACANA DE SAN NICOLÁS DE HIDALGO FACULTAD DE CONTADURÍA Y CIENCIAS ADMINISTRATIVAS

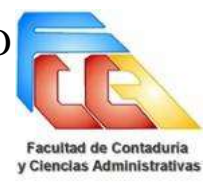

# CASO PRÁCTICO

# ANÁLISIS DE SOFTWARE PARA LA CORRECTA GESTIÓN DE LA CORRESPONDENCIA EN EL COLEGIO DE ESTUDIOS CIENTÍFICOS Y TECNOLÓGICOS DEL ESTADO DE MICHOACÁN PLANTEL 12 MORELIA

(CECYTEM).

PARA OBTENER EL TITULO DE: LICENCIADA EN INFORMÁTICA ADMINISTRATIVA

PRESENTA:

KARLA KARINA CAMACHO GUTIÉRREZ

ASESOR:

SALVADOR ANTEL[MO CASANOVA](mailto:salvador.casanova@gmail.com) VALENCIA

Morelia, Mich, julio de 2017.

# **Índice**

 $\overline{a}$ 

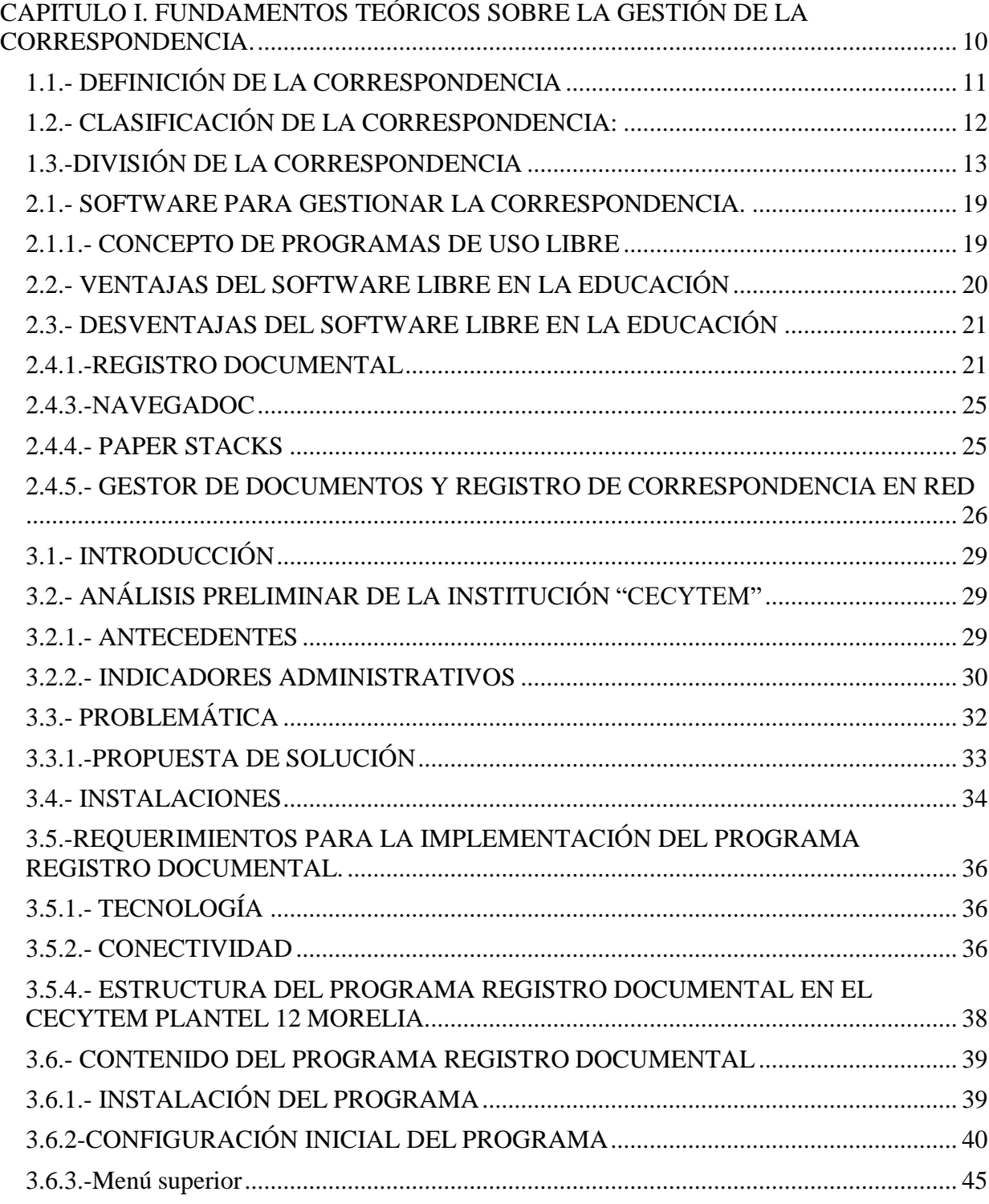

# ANÁLISIS DE SOFTWARE PARA LA CORRECTA GESTIÓN DE LA CORRESPONDENCIA EN EL CECYTEM 12 MORELIA.

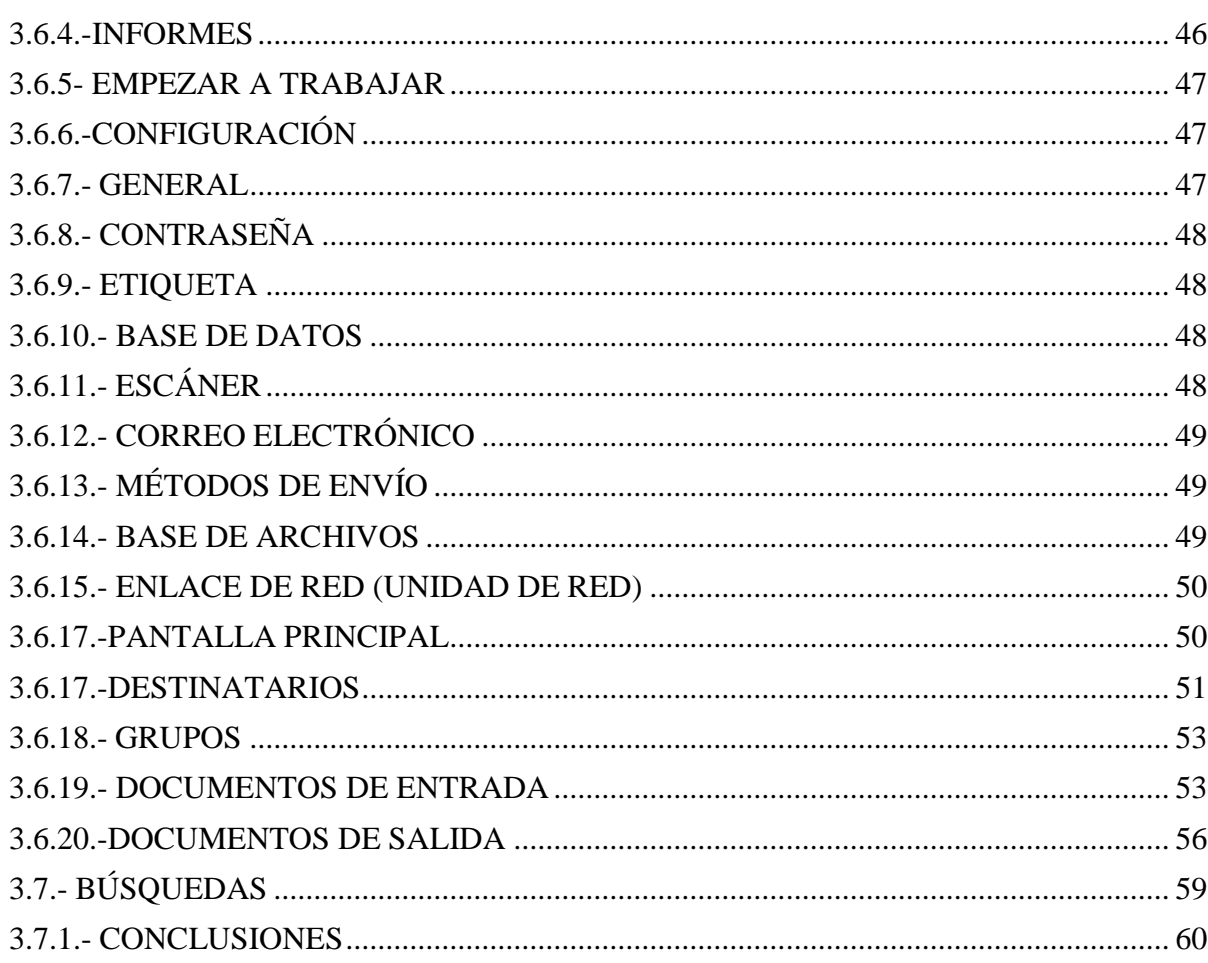

#### RESUMEN

El presente Caso Practico, trata de dar solución a la problemática que existe en las áreas administrativas del Colegio de Estudios Científicos y Tecnológicos del Estado de Michoacán Plantel 12 Morelia, debido a que se envía y recibe diariamente gran cantidad de información siendo esto causa de que los procesos muchas veces no se cumplan por el traspapelo de los oficios que se deben atender. Por lo que busque diferentes alternativas para mejorar el manejo y control de la correspondencia, comparando diferentes software libres, buscando la mejor opción de acuerdo a las necesidades y posibilidades del CECyTEM 12 Plantel Morelia.

## PALABRAS CLAVE

Correspondencia Software Gestión Documentos Archivar

#### ABSTRACT

The present Practical Case tries to solve the problems that exist in the administrative areas of the School of Scientific and Technological Studies of the State of Michoacán Campus 12 Morelia, because a large amount of information is sent and received daily, The processes are often not fulfilled due to the lack of transparency of the trades to be attended to. So I look for different alternatives to improve the handling and control of correspondence, comparing different free software, looking for the best option according to the needs and possibilities of CECyTEM 12 Campos Morelia

## INTRODUCCIÓN

Actualmente, el desarrollo exponencial de la información y de las nuevas herramientas tecnológicas provocó un aumento desmesurado de los nuevos documentos digitales, y paralelamente también se expandió el crecimiento de los documentos en papel.

La consecuencia de ello es que la búsqueda de información valiosa se torna compleja. A medida que transcurre el tiempo se acrecienta la necesidad de organizarlos, pues el volumen de información generada se multiplica vertiginosamente, y por lo que su contenido representa ésta se ha constituido en un recurso esencial y un vínculo que tiene consecuencias en el desarrollo de las actividades que realizamos en nuestra vida diaria tanto en el lado económico, cultural o social.

Por lo tanto, se hace fundamental la necesidad de contar con una gestión documental adecuada pues, a mayor crecimiento de información mayor es el caos que se genera, independientemente del tipo de organización donde estemos, siempre habrá un archivo importante para buscar, algún informe que debemos guardar o un asunto al que se debe dar seguimiento o conclusión.

La gestión documental es un término nuevo, pero a la vez, antiguo ya que está unido al concepto de documentos o records management que estos contienen datos e información, en cualquier formato y en ellos podemos encontrar evidencias del desempeño y desarrollo de las actividades de una institución u organización, este proceso de gestión surge como una alternativa para evitar futuras pérdidas, permitiendo la posibilidad de encontrarlos en el momento que se precisan. Volviéndose fundamental el control de la correspondencia y de la información en las organizaciones crece la necesidad de controlar la correspondencia, para que de este modo se evite el rezago de los procesos que conllevan a constantes problemáticas.

Una mala gestión de la correspondencia ocasiona grandes pérdidas como son de tiempo e incluso de dinero creando una gran incompetencia frente a las compañías adversarias que si prestan atención a esto y logran mejorar potentemente sus procesos.

La gestión de documentos se ha transformado en un término bastante usual en la Sociedad de Información, debido al creciente desarrollo de la información y la generación de contenidos que esto conlleva y su repercusión en las organizaciones que la utilizan cotidianamente.

#### **JUSTIFICACIÓN**

En pleno siglo XXI México muestra tener serios problemas en cuanto al manejo de una buena planeación en las micro y macroempresas; todo esto comienza desde que los ciudadanos son formados como profesionistas ya que esto hace la diferencia para tener una nueva generación de líderes emprendedores, quienes con su trabajo creativo y con compromiso para obtener resultados satisfactorios para poder enfrentar los retos de la modernidad, y así seguir manteniendo un país libre y soberano.

Para quienes laboramos en el Colegio de Estudios Científicos y Tecnológicos del Estado de Michoacán, Plantel 12 Morelia, la tarea de formar auténticos agentes de cambio, es un gran reto, pero también es la gran oportunidad que brinda el gobierno federal, el gobierno estatal y la sociedad misma, de imprimir un mayor dinamismo y modernización a los procesos educativos, para que así, estos líderes surjan de las mismas aulas, espacios donde se debe gestar su transformación "de simples espectadores a convertirse en actores protagonistas de la actualidad circundante", pues solamente mediante acciones comprometidas se podrá conformar el modelo emprendedor que el país necesita.

Es de gran importancia que una organización cuente con las herramientas adecuadas que puedan aportar mejoras para una mejor gestión de la información documental; que facilite el hacer llegar la información a tiempo; y que se puedan llegar a eliminar el uso de papel y dar un paso hacia la digitalización, manejando documentos digitales que ayudaran a automatizar el manejo de la correspondencia; el paso más complicado no es el averiguar qué software de gestión documental se ajusta a las necesidades de cada organismo, sino el introducir una nueva manera de gestionar la correspondencia en las diferentes áreas administrativas del CECyTEM 12 Morelia,

debido a que el personal tiene cierto temor a los cambios ya que son tradicionalistas y se han hecho de manera manual los procesos de correspondencia desde los inicios del CECyTEM Plantel Morelia.

# OBJETIVO GENERAL

Realizar diagnóstico de las necesidades que tienen las áreas administrativas del Colegio de Estudios Científicos y Tecnológicos del Estado de Michoacán Plantel 12 Morelia, para una correcta gestión de correspondencia y proponer un software libre.

# OBJETIVOS ESPECÍFICOS

- 1. Realizar un diagnóstico de las necesidades de gestión de correspondencia que tienen las áreas administrativas del CECyTEM.
- 2. Buscar diferentes alternativas de software que puedan apoyar en la gestión de correspondencia en del CECyTEM.
- 3. Realizar pruebas con los diferentes software libres encontrados por medio de internet.
- 4. Proponer el software más adecuado para la gestión de la correspondencia.

# **CAPITULO I. FUNDAMENTOS TEÓRICOS SOBRE LA GESTIÓN DE LA CORRESPONDENCIA.**

#### **1.1.- DEFINICIÓN DE LA CORRESPONDENCIA**

Se conoce como correspondencia, a la comunicación por escrito entre dos o más personas. La correspondencia implica el intercambio de cartas, oficios, circulares, minutas etc.: la persona que envía la comunicación es el remitente, mientras que quien la recibe es el destinatario.

Por lo general, la noción de correspondencia se utiliza para nombrar al intercambio de cartas impresas, que se trasladan dentro de un sobre. El nombre y la dirección del destinatario se escriben en el frente del sobre, mientras que los datos del remitente se registran en el reverso. Correspondencia, de todas formas, puede ser el intercambio de correos electrónicos o emails. En este caso, la comunicación es virtual y digital.

La correspondencia suele asociarse a un intercambio privado, donde una persona A le escribe a una persona B y ésta le responde. En algunos casos, sin embargo, la correspondencia se vuelve pública, ya sea por voluntad de los involucrados (con una carta abierta) o por la fama de estos (cuando se publica el intercambio de correspondencia entre personajes célebres).

En el ámbito de la matemática, correspondencia es una relación binaria entre dos conjuntos. La correspondencia es un subconjunto del producto cartesiano de dichos conjuntos.

# **1.2.- CLASIFICACIÓN DE LA CORRESPONDENCIA:**

La correspondencia presenta una variedad de formas con características propias; por tanto, dados su importancia, es necesario realizar una clasificación que permita conocer la finalidad de cada uno.

Por el destino: Públicas y Privadas

- Publicas: contienen información general a través de medios de comunicación (prensa, radio, TV, Carteleras, pancartas.)
- Privadas: Tratan de información de interés y carácter particular comercial y oficial.

Por su contenido: Primera clase y Segunda clase

- Primera clase: es toda correspondencia de carácter actual y personal su contenido es solo de información: cartas, tarjetas, postales, documentos de negocios, periódicos, etc.
- Segunda clase: Es toda correspondencia relacionada con bultos, muestras, paquetes, cuya tramitación se realiza también por correo.

Por su tramitación: Postal y Telegráfica

- Postal: Cuando se acude a la oficina de correos para hacerla llegar a su destino, se divide en:
- Ordinaria: Es la que sigue curso normal a través del correo.
- Certificada: Cuando el remitente paga una tarifa doble y exige un recibo para su entrega a su destinatario

 Telegráfica: Es cuando la correspondencia se tramita ante las oficinas del telégrafo

Por su puntuación: Abiertas, Cerradas y Mixtas.

- Abiertas: No llevan signo de puntuación en la fecha, dirección, firma, antefirma, excepto en las abreviaturas.
- Cerradas: Son las que llevan los signos de puntuación
- Mixtas: Son las que combinan las Abiertas y Cerradas

Por su extensión: Largas medianas y cortas

- Largas: Cuando contienen más de doscientas palabras
- Medianas: Cuando contienen doscientas palabras
- Cortas: Cuando contienen cien palabras

Por su Forma: Abarca todos los tipos de correspondencia su diferencia está en redacción y presentación

# **1.3.-DIVISIÓN DE LA CORRESPONDENCIA**

La correspondencia se divide en cuatro clases;

- Correspondencia comercial: Se refiere a la cruzada entre comerciantes, industrias, banqueros, etc. Y su finalidad es promover y agilizar las diversas transacciones comerciales.
- Correspondencia Familiar y amistosa: La finalidad de esta correspondencia es muy variada cualquier asunto particular entre ella.

 Correspondencia Oficial: Se refiere a la correspondencia cruzada entre los distintos organismos y oficinas de los gobiernos nacionales, municipales, estadales etc.

#### **1.3.1.- FORMAS DE ARCHIVAR LA CORRESPONDENCIA.**

Archivar de manera manual.

Un archivero regularmente se refiere a una pieza de mobiliario de oficina que almacena archivos y documentos. Los archiveros vienen en diferentes tamaños. Algunos tienen cerraduras para evitar el acceso no autorizado, mientras que otros son fáciles de transportar y accesibles para cualquier punto los negocios con grandes cantidades de archivos, como los hospitales, las firmas legales o las escuelas, frecuentemente tienen gabinetes que no se pueden mover fácilmente.

Existen múltiples formas de archivar documentos. Para desarrollar una técnica sistemática, debes analizar la información que debe será archivada. Haz una lluvia de ideas sobre las diferentes formas para que puedas seleccionar el mejor método. Por ejemplo, si mantienes registros de proveedores de partes automotrices, entonces puedes archivar utilizando un orden alfabético basándote en el nombre de la compañía. También podrías establecer un método de separar a los proveedores por región (por ejemplo, Sur, Oeste, Este, internacional). Si tienes registros de reptiles, entonces tu método tal vez pueda involucrar organizar los reptiles por sus nombres científicos o por la fecha en que el archivo fue creado.

Una vez que diseñes un método satisfactorio, escribirlo para que otras personas puedan entender y seguir el sistema de archivo. También asegurar que los archivos estén

## ANÁLISIS DE SOFTWARE PARA LA CORRECTA GESTIÓN DE LA CORRESPONDENCIA EN EL CECYTEM 12 MORELIA.

reservados apropiadamente, porque el sistema puede convertirse en algo inefectivo rápidamente si los archivos están incompletos (por ejemplo, pérdida de datos) o almacenados de forma impropia (por ejemplo categorías de archivo ignoradas) por ejemplo, si estamos separando los géneros por color, entonces las personas que crean los archivos deben recordar distinguir entre hombres y mujeres. Debes anticipar el crecimiento y añadir gabinetes extra o espacio como sea necesario. De otra forma, los registros quedarán demasiado justos. También debe considerarse como diferenciar los archivos activos de los inactivos y, si aplica, cuando destruir o almacenar los archivos inactivos.

Archivar de manera electrónica.

Algunas empresas manejan el control de correspondencia mediante un sistema en donde la información se almacena en bases de datos, logrando administrar de una mejor manera sus documentos.

Pueden trabajar al mismo tiempo con la manera antigua de almacenar la documentación para una mayor seguridad de contar con el documento en físico o en electrónico.

Esta manera de archivar es una buena elección pero en la actualidad no muchas empresas cuentan con la capacidad de realizarlo de esta manera, aferrándose a las inmensas cantidades de documentos que fácilmente pueden ser traspapelados.

Archivar mediante una Base de Datos

De forma sencilla se puede indicar que una base de datos no es más que un conjunto de información relacionada que se encuentra agrupada o estructurada.

El archivo por sí mismo, no constituye una base de datos, sino más bien la forma en que está organizada la información es la que da origen a la base de datos. Las bases de datos manuales, pueden ser difíciles de gestionar y modificar.

Desde el punto de vista informático, una base de datos es un sistema formado por un conjunto de datos almacenados en discos que permiten el acceso directo a ellos y un conjunto de programas que manipulan ese conjunto de datos.

Desde el punto de vista más formal, se puede definir una base de datos como un conjunto de datos estructurados, fiables y homogéneos, organizados independientemente en máquina, accesibles a tiempo real, compartibles por usuarios concurrentes que tienen necesidades de informaciones diferentes y no predecibles en el tiempo.

Archivar mediante Microsoft Access

El manejador de Base de Datos a utilizar es Access. El cual sirve para crear bases de datos, las cuales se utilizan para realizar tareas de administración de datos como por ejemplo almacenar, recuperar, y analizar los datos acerca de pedidos y clientes.

Es una base de datos visual. Como todas las modernas bases de datos que trabajan en el entorno Windows, puede manejarse ejecutando unos cuantos clips de Mouse sobre la pantalla.

Access contiene herramientas de diseño y programación reservadas a los usuarios con mayor experiencia, aunque incluye bases de datos listas para ser usadas; están preparadas para tareas muy comunes, que cualquiera puede realizar en un momento determinado -

ordenar libros, archivar documentación, entre otras tareas.

# **CAPITULO II. SOFTWARE DE USO LIBRE Y COMERCIAL PARA LA GESTIÓN DE LA CORRESPONDENCIA**

#### **2.1.- SOFTWARE PARA GESTIONAR LA CORRESPONDENCIA.**

## **2.1.1.- CONCEPTO DE PROGRAMAS DE USO LIBRE**

Es la denominación del software que respeta la libertad de todos los usuarios que adquirieron el producto y, por tanto, una vez obtenido el mismo, puede ser usado, copiado, estudiado, modificado, y redistribuido libremente de varias formas. Según su principal impulsora, la organización Free Software Foundation, el software libre se refiere a la seguridad de los usuarios para ejecutar, copiar, distribuir y estudiar el software, e incluso modificarlo y distribuirlo modificado.

Un programa informático es software libre si otorga a los usuarios todas estas libertades de manera adecuada. De lo contrario no es libre. Existen diversos esquemas de distribución que no son libres, y si bien podemos distinguirlos en base a cuánto les falta para llegar a ser libres, su uso bien puede ser considerado contrario a la ética en todos los casos por igual.

El software libre suele estar disponible gratuitamente, o al precio de coste de la distribución a través de otros medios; sin embargo no es obligatorio que sea así, por lo tanto no hay que asociar software libre a software gratuito (denominado usualmente freeware), ya que, conservando su carácter de libre, puede ser distribuido comercialmente. Análogamente, el software gratis o gratuito incluye en ocasiones el código fuente; no obstante, este tipo de software no es libre en el mismo sentido que el software libre, a menos que se garanticen los derechos de modificación y redistribución de dichas versiones modificadas del programa.

Tampoco debe confundirse software libre con software de dominio público. Éste último es aquel que no requiere de licencia, pues sus derechos de explotación son

para toda la humanidad, porque pertenece a todos por igual. Cualquiera puede hacer uso de él, consignando su autoría original. Este software sería aquel cuyo autor lo dona a la humanidad o cuyos derechos de autor han expirado. Si un autor condiciona su uso bajo una licencia, por muy débil que sea, ya no es del dominio público.

## **2.2.- VENTAJAS DEL SOFTWARE LIBRE EN LA EDUCACIÓN**

Según sus impulsores, el software libre ayuda a conocer y participar de forma equitativa el proceso educativo, por lo cual parece tener beneficios en el campo educativo como los siguientes:

- Libertad para elegir el programa que cubra de mejor manera las necesidades educativas.
- Beneficio económico: Las licencias del software libre son completamente gratuitas, por lo que puede ser eliminado el pago en licencia de programas no libres e invertir el dinero en otra área.
- Uso por parte de los estudiantes de los mismos programas en casa y escuela, de forma legal.
- Existencia de comunidades de intercambio educativo.
- Desarrollo independiente de aplicaciones: Se favorece el crecimiento de desarrolladores "pequeños" de software creando así una amplia oferta de programas educativos libres.
- Conocimiento ampliado sobre la informática: El software libre permite que los estudiantes conozcan cómo trabajan los programas y fomenta el interés, la investigación y el aprendizaje de nuevos conceptos en el campo de la informática.
- Diversidad de herramientas educativas en diversas áreas del conocimiento.

# **2.3.- DESVENTAJAS DEL SOFTWARE LIBRE EN LA EDUCACIÓN**

- Dificultad en el intercambio de archivos: esto se da mayormente en los documentos de texto (generalmente creados con Microsoft Word), ya que si los queremos abrir con un Software Libre (p/ ej. Open Office o LaTeX) nos da error o se pierden datos. Pero está claro que si Microsoft Word creara sus documentos con un formato abierto (o público) esto no sucedería.
- Mayores costos de implantación e interoperabilidad: dado que el software constituye "algo nuevo", ello supone afrontar un costo de aprendizaje, de instalación, de migración, de interoperabilidad, etc., cuya cuantía puede verse disminuida por: mayor facilidad en las instalaciones y/o en el uso, uso de emuladores (p/ej. Si el usuario utiliza Microsoft Windows, la solución seria instalar alguna distribución de GNU/Linux y luego un emulador de Windows, como Wine, VMWare. Terminal X, Win4Lin). Vale aclarar que el costo de migración esta referido al software, ya que en lo que hace a Hardware generalmente el Software Libre no posee mayores requerimientos que el Software Propietario.

# **2.4.- TIPOS DE SOFTWARE DE USO LIBRE Y COMERCIAL.**

# **2.4.1.-REGISTRO DOCUMENTAL**

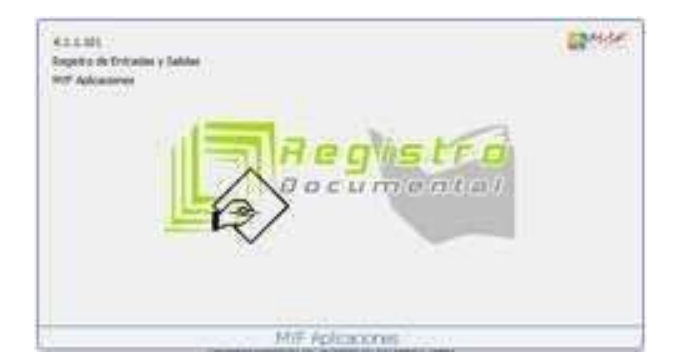

El programa Registro Documental se ha creado para facilitar y mejorar el archivo de documentos de entrada y de salida en las empresas e instituciones que tengan un flujo de trabajo en documentación considerable.

El programa va a facilitar sobre todo la consulta posterior de todos los documentos que se tengan registrados, ya que se va a utilizar un sistema de archivo progresivo junto con un potente método de búsquedas en la base de datos.

Mediante el programa Registro Documental mejorará también la presentación de sus escritos, dado que incorpora un sistema de reseña de referencias por medio de etiquetas personalizadas. Estas etiquetas en los documentos que usted envíe le proporcionarán una buena sensación de imagen de empresa, ya que las etiquetas se pueden personalizar incluso con el logotipo que tenga.

El registro del documento en el programa, junto con la etiqueta de referencia y el posterior escaneado le darán control absoluto de la documentación almacenada, ya que ni siquiera será necesario ir a buscar los documentos al archivo, puesto que éstos los podrá ver por pantalla, tanto en el programa principal, como los programas visores.

El uso de bases de datos para entornos distribuidos le va a facilitar la posibilidad de trabajar, por medio de la red de su empresa, en tantos equipos como sea necesario.

Mediante el uso de este programa también tendrá la posibilidad de generar los libros de entrada y de salida, y de bloquear todos aquellos registros que se hayan llevado a libro para evitar problemas de modificación posterior.

Con Registro Documental podrán olvidarse de tener que acudir al archivo de la empresa o negocio, al quedar todo perfectamente digitalizado y etiquetado mediante un sistema de archivo cronológico. El programa trabaja en redes locales y dispone de un

visor para los puestos de la red con el que localizar, consultar e imprimir cualquier documento digitalizado mediante la aplicación.

 La versión básica es totalmente gratuita. Tiene la posibilidad de trabajar en puesto local de cara al pequeño negocio, o en red en medianas o grandes empresas.

La clave de inicio al instalar el programa es CLAVE

 La versión de pago es muy económica y permite el diseño personalizado de los informes y etiquetas.

Empresas o negocios de pequeño a gran tamaño. Su uso puede ser mono puesto o en red, tanto en registro de documentos como en visores de puesto.

# 2.4.2.- AVANBOX

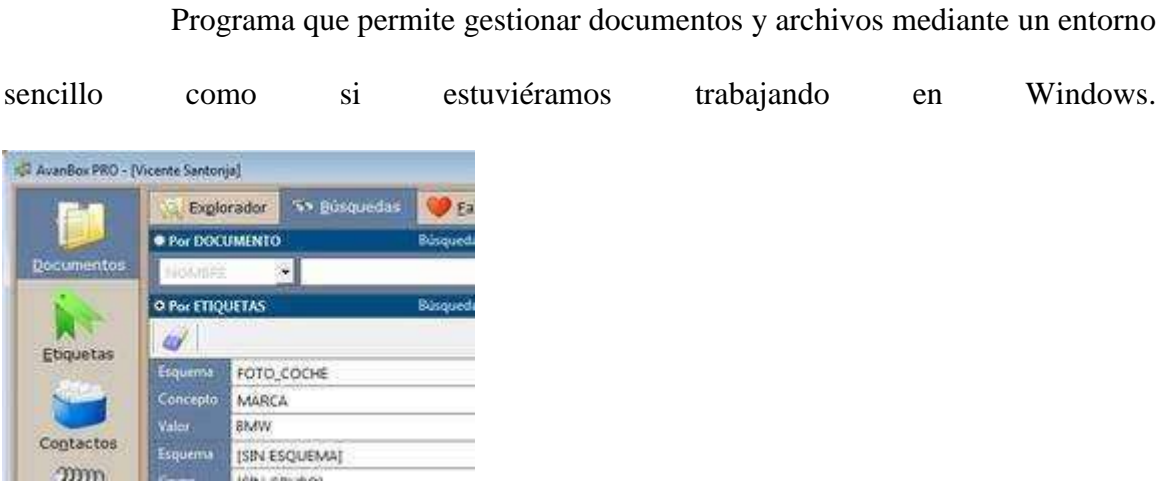

Como mejoras incorpora la posibilidad de integrar el correo electrónico así como la gestión de agenda.

Creación de Flujos de trabajo o versionado de documentos, así como cumplimiento de las normativas vigentes como es la LOPD, se realizan con el uso de esta herramienta de un modo rápido y sencillo.

El análisis mediante OCR de todos los documentos, permite la búsqueda y localización de cualquier documento en cuestión de segundos de modo compartido en toda la organización.

- Posible integración de correo electrónico.
- Backup automatizado.
- OCR de todos los documentos indexados.
- Gestión de Plantillas y de Versionado de documentos.
- Flujos de trabajo (workflow) mediante tareas.
- Instalable en local, en red o en la nube.
- Gestión por Expedientes.
- Búsqueda por contenido y etiquetas de documentos.

# VENTAJAS DE AVANBOX

1.- Sencillez en el manejo. El uso de la herramienta permite al usuario comenzar a trabajar en un entorno muy similar al habitual, pero mejorado.

2.- Integración de los mails en la gestión documental. Los correos son documentos y se gestionan como tal.

3.- Flexibilidad en la creación del etiquetado de los documentos. El propio cliente define sus esquemas y los modifica en cuestión de minutos.

- 4.- Ayuda a cumplir con la normativa en LOPD.
- Autónomo o profesional liberal con la versión FREE o ONE.

- PYME con necesidad de gestión de documentación, abogados, clínicas, asesores.

- Administración Pública. Gestión de expedientes

#### **2.4.3.-NAVEGADOC**

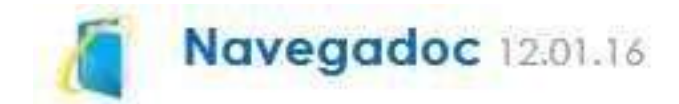

Es un almacén en red local de documentos: inteligente, sencillo de usar y conectado a servicios avanzados en la nube, como un motor de escaneo OCR denominado Contamática 100.

Sea de forma autónoma o enlazada a su programa de gestión, Navegadoc localiza cualquier documento en función de los datos que contiene. Para ello, cuenta con un potente motor de búsqueda que identifica información en cualquier campo de los documentos.

Contamática 100 es el servicio online complementario de Navegadoc: un potente motor de reconocimiento OCR que analiza las facturas y las contabiliza, garantizando un porcentaje perfecto de aciertos. Además, genera automáticamente los asientos contables y los prepara para importarlos a su gestor.

#### CAMBIOS RECIENTES

Conectado a Ubyquo, que es un servicio web que permite compartir documentos entre distintas ubicaciones, incluso entre distintas empresas

#### **2.4.4.- PAPER STACKS**

Aplicación que sirve para escanear y organizar documentos en formato PDF

Cuando se escanean y organizan documentos hay que mover muchos ficheros a carpetas separadas, una situación en la que es fácil equivocarse.

Paper Stacks agrupa varias tareas en una sola interfaz, facilitando el flujo de trabajo al escanear y organizar nuestros documentos. Compatible con cualquier dispositivo TWAIN, Paper Stacks es capaz de generar un fichero PDF o JPG y situarlo en carpetas creadas a tal efecto.

Otras opciones de Paper Stacks incluyen el poder encriptar las carpetas y arrastrar ficheros dentro de la ventana.

Paper Stacks soporta los siguientes formatos

PDF, JPG

## **2.4.5.- GESTOR DE DOCUMENTOS Y REGISTRO DE CORRESPONDENCIA EN RED**

Documentos MSD es una completísima herramienta de gestión de documentos y correspondencia en red que incluye un sistema avanzado de gestión de datos.

Consta de dos módulos principales, uno de documentos y otro de registro de correspondencias. En Documentos permite la gestión de la documentación de una empresa o de un profesional. Los documentos se pueden clasificar por grupo, por proyecto, por cliente y por tipo de documento. Permite catalogar tanto documentos físicos como documentos en formato digital. En Registro de correspondencia permite la gestión de la correspondencia documental de una empresa, de un organismo público, de un profesional, etc. Se generan números de documento automáticos y permite números de documento manuales. Los documentos se pueden clasificar por procedencia, remitente, destino, destinatario, grupo, tipo de documento, expediente y tipo de respuesta. Este

módulo también permite gestionar las respuestas a los documentos.

Además de las mencionadas secciones también incluye una serie de herramientas

extra para ayudarnos en las pequeñas tareas de cálculo o edición.

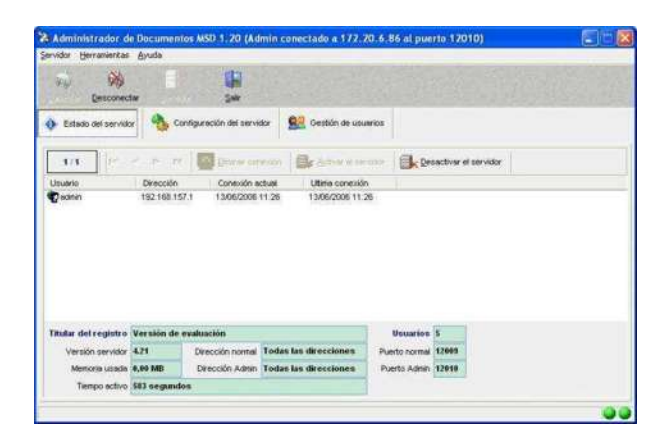

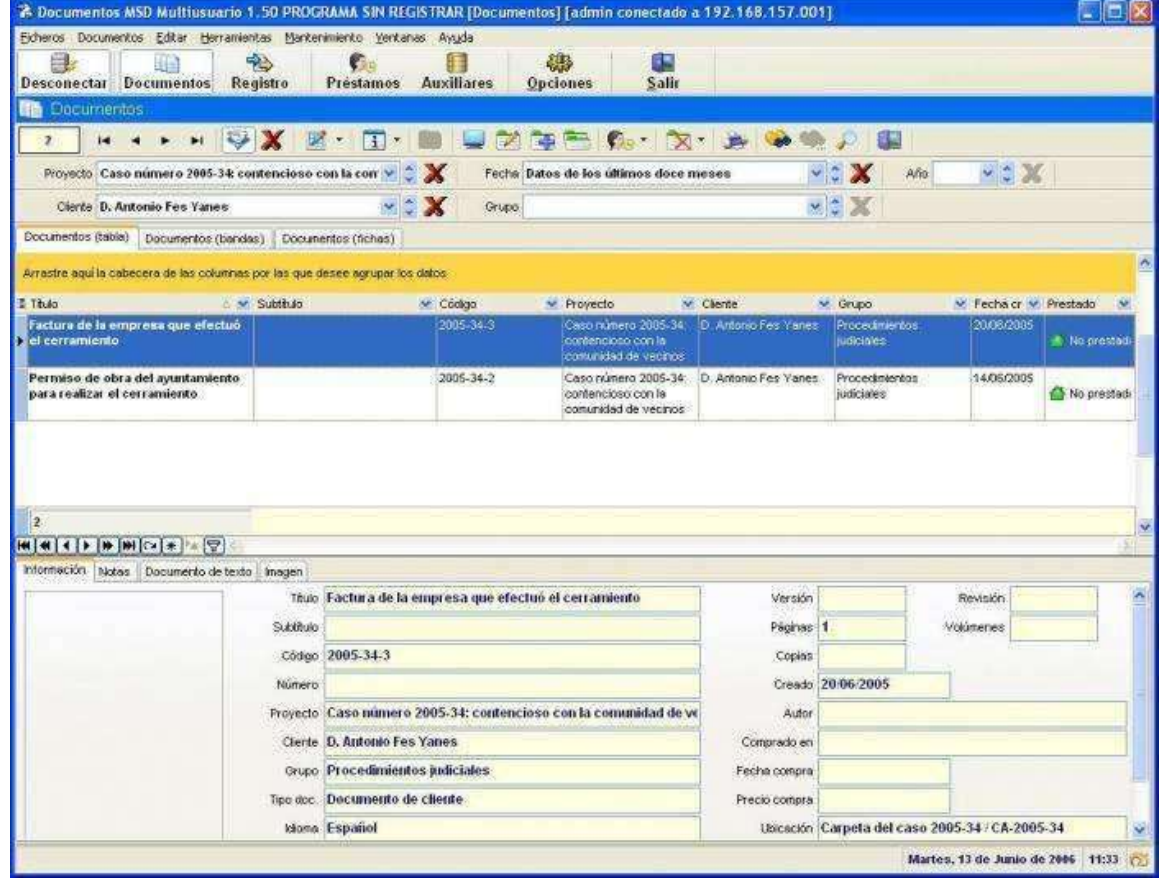

# **CAPITULO III. CASO PRACTICO: PROPUESTA PARA ADMINISTRACIÓN DE CORRESPONDENCIA ADMINISTRATIVA EN EL CECYTEM.**

# **3.1.- INTRODUCCIÓN**

El Colegio de Estudios Científicos y Tecnológicos del Estado de Michoacán, Plantel 12 Morelia, institución educativa publica descentralizada, ubicada en la Calle Rondanilla 495, Col. Ciudad Jardín, es un organismo público descentralizado que brinda servicios de educación media superior tecnológica, por medio de una modalidad bivalente, es decir, técnicos especializados con bachillerato tecnológico actualmente cuenta con una matrícula de 1300 alumnos distribuidos en los turnos matutino y vespertino, dicha institución lleva operando 15 años.

# **3.2.- ANÁLISIS PRELIMINAR DE LA INSTITUCIÓN "CECYTEM"**

## **3.2.1.- ANTECEDENTES**

## FILOSOFÍA GENERAL

El Colegio de Estudios Científicos y Tecnológicos del Estado de Michoacán, ha definido la meta de lograr en un futuro, así como su compromiso con los diferentes sectores que participan en su entorno y que de alguna manera, inciden en su vida institucional, esta meta y compromisos a largo plazo están definidos en una declaración de la que emana su razón de ser y de lograr ser, constituyendo la misión del CECYTEM: MISIÓN

"Contribuir al desarrollo socioeconómico del estado de Michoacán, mediante la formación de profesionistas de nivel medio superior de calidad, en las áreas que el Estado requiere modernizar e impulsar, con especial énfasis en una formación armónica entre la teoría y su aplicación práctica, así como en la preservación de nuestros valores nacionales y culturales, sustentado en una dinámica actualización de su planta docente y administrativa"

Así mismo se visualiza la evolución del CECyTEM de acuerdo a la siguiente: VISIÓN

"Convertirnos en centros de apoyo tecnológico, para impulsar el desarrollo de las regiones donde nos encontramos operando."

#### **3.2.2.- INDICADORES ADMINISTRATIVOS**

El proceso que se lleva a cabo en la Dirección del CECYTEM plantel 12 Morelia, para la administración de correspondencia, es el siguiente:

#### RECEPCIÓN

Se recibe la documentación por medio de correo electrónico y paquetería.

## RADICACIÓN

El personal directivo es el encargado de delegar la documentación, no siempre es la misma debido a que las autoridades no siempre se encuentran en las dentro de las instalaciones del plantel, ocasionando desde este punto una problemática ya que la documentación solo se entrega y de esta manera no se puede asegurar que se le dará el seguimiento correspondiente en tiempo y forma.

#### DISTRIBUCIÓN

Después de que alguna de las autoridades dirigen la documentación a quien corresponde la secretaria del director distribuye una copia a cada uno de los destinos, firmando de recibido en el documento original.

#### CONTROL DE TRÁMITE

No se cuenta con ningún control de seguimiento de trámite, ya que la documentación se entrega y no se verifica que se haya dado seguimiento o respuesta a la correspondencia recibida.

# CONSERVACIÓN Y ALMACENAMIENTO

La documentación ya firmada de recibido por las diferentes áreas es archivada por

parte de la Dirección y de las áreas a las que fueron entregadas.

A través de la siguientes dependencias, departamentos, direcciones y áreas

- Dirección General del CECyTEM
- Delegación Administrativa del CECyTEM
- Dirección Académica del CECyTEM
- Dirección de Planeación del CECyTEM
- Dirección de Informática del CECyTEM
- Dirección de CEMSAD.
- Comisión Mixta de Calidad Estatal
- Comisión Mixta de Capacitación
- Gobierno del Estado de Michoacán.
- H. Ayuntamiento de Morelia.
- SUTCECyTEM
- Personal del Plantel

# ÁREAS Y DEPARTAMENTOS DEL CECyTEM PLANTEL 12 MORELIA

- Dirección del plantel
- Subdirección Administrativa del plantel
- Subdirección Académica del Plantel
- Departamento de Planeación
- Departamento de Control Escolar
- Departamento de Recursos Financieros
- Departamento de Recursos Humanos
- Coordinación de Programación
- Coordinación de Procesos de Gestión Administrativa.
- Coordinación de Laboratorista Químico
- Coordinación de Ecoturismo
- Coordinación de Electrónica
- Enfermería

# **3.3.- PROBLEMÁTICA**

Después de analizar las posibles propuestas, el proceso y la problemática que existe en el CECYTEM plantel 12 Morelia, y tomando en cuenta que el éxito de las instituciones o empresas depende en gran parte de un buen manejo de información y documentación, de lo contrario si no se cuenta con un proceso acorde para el manejo de correspondencia puede ocasionar serios problemas para una empresa o institución. Como muestra de ello esta institución (CECyTEM Plantel 12 Morelia). Las deficiencias que se tienen en el CECyTEM demuestra la falta de interés y preparación que se tiene en el seguimiento de la correspondencia ya que no cuenta con algún manual de procesos administrativo que pueda ser funcional para el control de correspondencia.

Todos los días se recibe y envía documentación diversa, se recaba y en ocasiones se acumula dicha información. Esta institución no cuenta con alguna estrategia o proceso adecuados para controlar, difundir y dar seguimiento a la información, lo que ha ocasionado problemas administrativos debido al desfase que se tiene para dar seguimiento cuando es requerido.

Por lo anterior, surge la preocupación por proponer la mejor opción con el compromiso serio y formal, pero sobre todo funcional para llevarse a la practica en todas y cada una de las áreas que lo requieran, buscando como resultado que la propuesta sea encaminado al logro de la excelencia "RUMBO A LA EXCELENCIA CECYTEM" tan característico de esta institución.

### **3.3.1.-PROPUESTA DE SOLUCIÓN**

Se propone que la documentación de entrada y salida sea controlada y administrada de manera electrónica. Esta propuesta cubre las necesidades que tienen en el CECyTEM 12 Plantel Morelia, tiene significativas ventajas, permitirá tener un mejor control de la correspondencia entrante y saliente, de manera económica y viable ya que la inversión es mínima o gratuita.

Se busca que se permita archivar y recuperar los documentos recibidos y emitidos de forma rápida y sencilla. Disponiendo de un archivo ordenado, con una presentación impecable y que agilice el trabajo de los usuarios, controlar de forma precisa los documentos que requieran contestación, y la historia que los mismos generan.

Que facilite la búsqueda mediante una base de documentos archivados y muestre a través de la pantalla cualquier documento "sin la necesidad de tener que buscar entre un montón de papeles". Gracias a la imagen escaneada de los documentos. Generar libros de registro con bloqueo de documentos.

Mejorar la presentación de los documentos con etiquetas identificativas personalizadas con el logotipo de la institución.

Se determina que la mejor opción de software para control de correspondencia es la siguiente:

# REGISTRO DOCUMENTAL

El programa registro documental basa su correcto funcionamiento en la introducción de la referencias del documento a registrar. Para esto es necesario conocer e introducir los datos de los organismos o empresas que nos envían, o a la que le enviamos la documentación, así como sus departamentos y nombre o nombres de los firmantes del documento.

Esta información es guardada en la base de datos, junto con los documentos escaneados, quedando así disponible para todos los demás usuarios que dispongan del programa registro documental, o del programa visor de registro documental. La manera de realizar un uso detallado del programa se refleja en esta misma ayuda en

capítulos posteriores.

# **3.4.- INSTALACIONES**

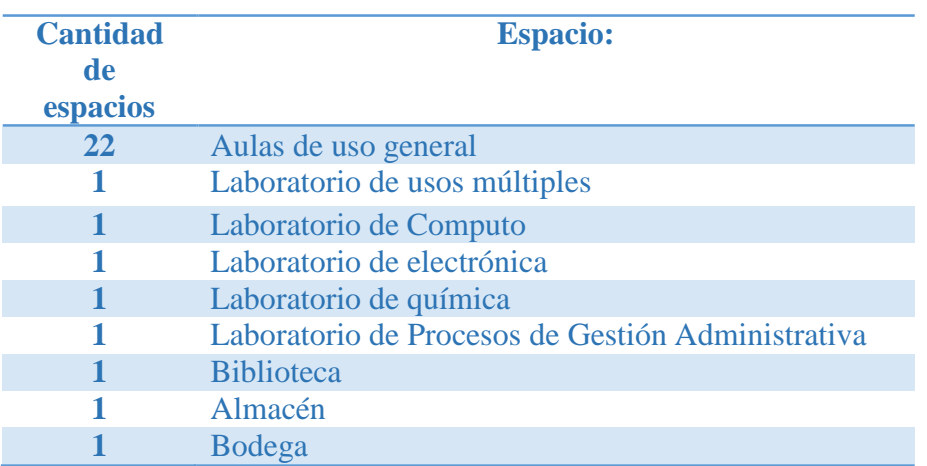

El CECyTEM Plantel 12 Morelia, cuenta con los siguientes espacios

# **3.4.1.- ORGANIGRAMA DEL CECYTEM 12 MORELIA**

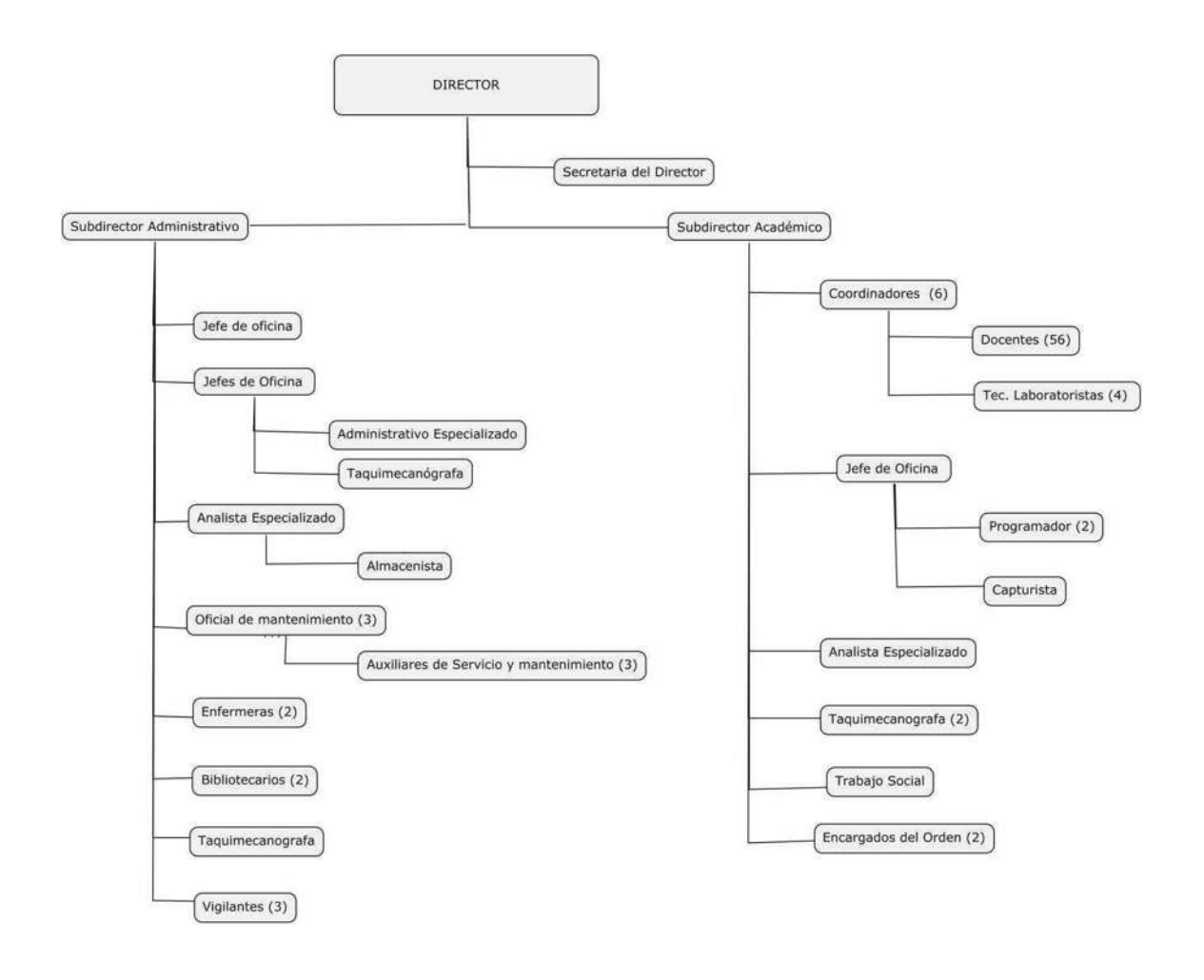

# **3.5.-REQUERIMIENTOS PARA LA IMPLEMENTACIÓN DEL PROGRAMA REGISTRO DOCUMENTAL.**

# **3.5.1.- TECNOLOGÍA**

Para el uso correcto del programa registro documental es necesario un equipo que

disponga al menos de las siguientes características:

- Ordenador Pentium 4 a 3 GHz, 1Gb RAM, 200 Gb Disco Duro.
- Sistema operativo Windows XP o posterior.
- Lector de CD-ROM.
- Impresora de tinta, o láser.
- Si se desea imprimir las etiquetas identificativas y escanear los documentos para su posterior y visualización por pantalla necesitará:
- Impresora de etiquetas tipo DYMO.
- Escáner de documentos.

#### **3.5.2.- CONECTIVIDAD**

Para usar el programa en modo de uso compartido necesitará disponer de una red configurada a través de protocolo TCP/IP, de un servidor, o equipo que trabaje como tal, donde instalar el motor de base de datos y las bases de datos en sí mismas. Este servidor o equipo deberá ser accesible desde los puestos en los que se instale el programa registro documental o el programa visor de registro documental.

Puede ser que en equipos con características inferiores a las especificadas, el programa funcione igualmente, pero la velocidad de proceso podría ser más lenta.

## **3.5.3.- DISEÑO DEL PROGRAMA REGISTRO DOCUMENTAL**

# **ELECCIÓN DEL PROGRAMA REGISTRO DOCUMENTAL**

La propuesta (Registro Documental) es la mejor opción ya que brinda un servicio de calidad de acuerdo a las necesidades y recursos económicos con los que se cuenta en el CECyTEM. Para aplicarlo primeramente en el área de la Dirección y Subdirecciones y a través de los asistentes; ya que estas dos áreas son las principales encargadas de difundir toda la información recibida por las diferentes dependencias o de la misma Dirección General del CECyTEM (oficinas centrales).

Registro Documental funciona como herramienta principal para el control de correspondencia de las áreas administrativas de la institución educativa CECyTEM Plantel 12 Morelia, promete mejorar la administración de los documentos y archivos que se manejan en las diferentes áreas del plantel. Teniendo en cuenta que no se cuenta con recurso económico, por ello se trabajara con la versión gratuita. Mejorando los procesos de distribución, control, manejo de la documentación y correo electrónico, evita la pérdida de documentación, además de que se economizará debido a que se ahorrará material de papelería, ya que nos ahorramos el trabajo de imprimir los documentos electrónicos, permitiendo procesar y dar seguimiento o respuesta a los documentos que lo requieran, teniendo a disposición la información agilizando la búsqueda para revisión de documentos, tener toda la documentación de manera electrónica para evitar el retardo de los procesos.

Esta herramienta es de las más usadas en instituciones educativas, es sencilla y fácil de usar puede ser usada por uno o varios usuarios, sincroniza la información de las áreas esto es de mucha ayuda ya que los departamentos se relacionan la mayoría entre si.

Esperamos obtener resultados inmediatos ya que esta herramienta tiene lo necesario para esta institución.

# **3.5.4.- ESTRUCTURA DEL PROGRAMA REGISTRO DOCUMENTAL EN EL CECYTEM PLANTEL 12 MORELIA.**

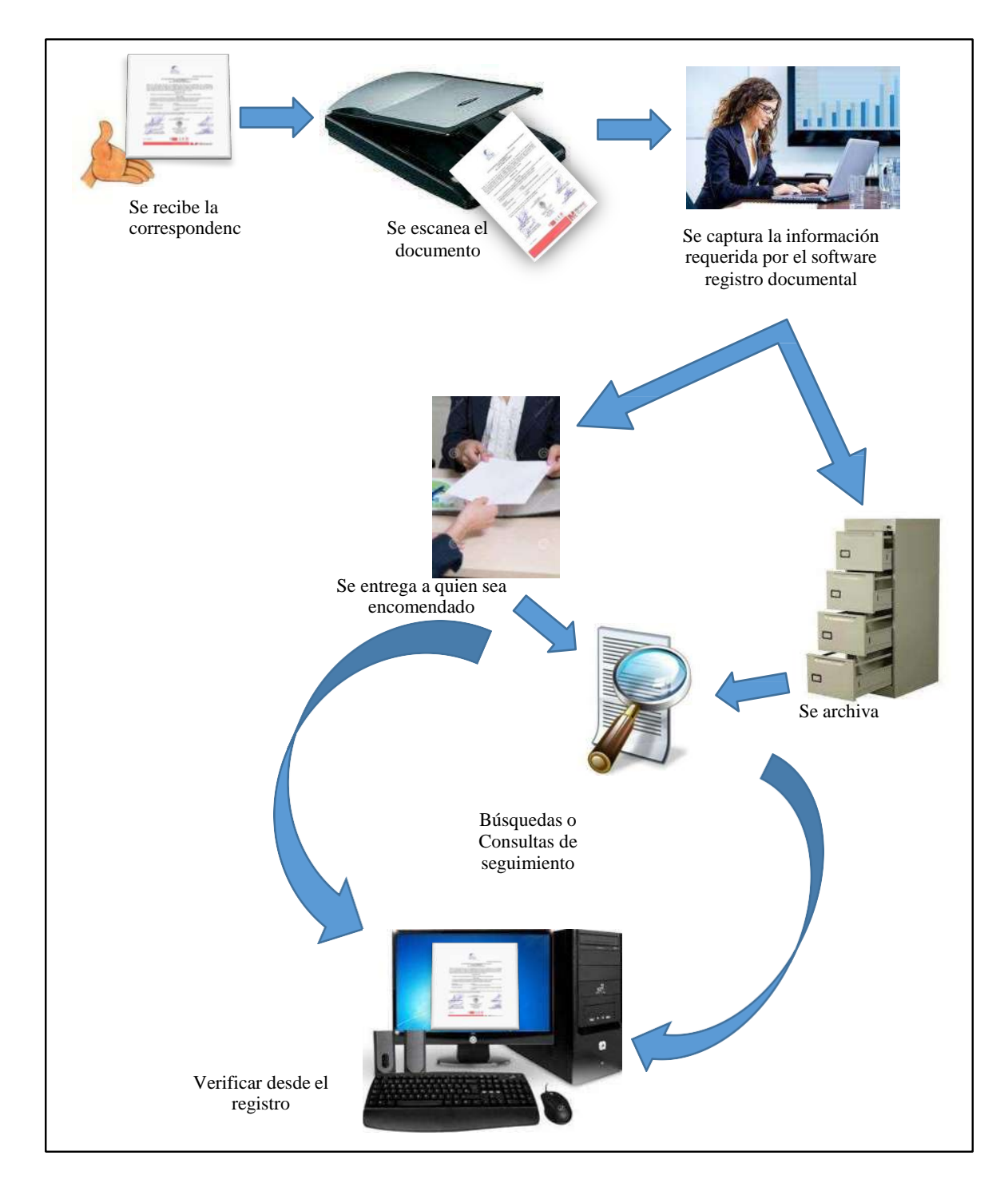

Fuente de elaboración propia con datos del manejo de software Registro Documental

# **3.6.- CONTENIDO DEL PROGRAMA REGISTRO DOCUMENTAL**

# **3.6.1.- INSTALACIÓN DEL PROGRAMA**

Para instalar del programa Registro Documental, necesitamos disponer del CD-ROM del producto, o del ejecutable descargable desde internet a través de la página web de MYF Aplicaciones. www.regante. "Es este caso descargaremos el archivo de internet ejecutable para comenzar la instalación".

Como es la primera vez que instalamos el producto debemos instalar además del programa registro documental el motor de la base de datos del mismo. Esto lo podremos seleccionar cuando le aparezca la siguiente ventana

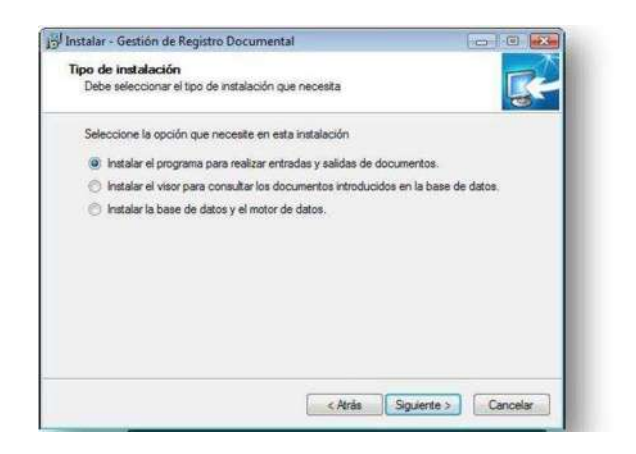

En la primera opción, permite instalar el programa para realizar entradas y salidas de documentos, lanzará el instalador propio del programa registro documental, desde que podrá realizar registros de entradas y salidas. Este programa lo podrá instalar tantas veces como necesite, y podrá trabajar al mismo tiempo en todos ellos, pero esto siempre que los equipos estén conectados entre sí a través de una red con protocolo TCP.

La segunda opción, permite instalar el visor para consultar los documentos introducidos en la base de datos, lanzará el instalador propio del programa visor de registro documental. Mediante este programa únicamente podremos realizar consultas de documentos, pero nunca podremos variarlos. Este programa permite instalarlo tantas veces como sea necesario siempre en equipos interconectados por red.

La última opción, instalar la base de datos y el motor de datos, debemos realizar una única vez, y esta instalación tendrá que ser, bien en un servidor de la red, o bien en un equipo al que todos los demás equipos tengan acceso, y que siempre esté conectado.

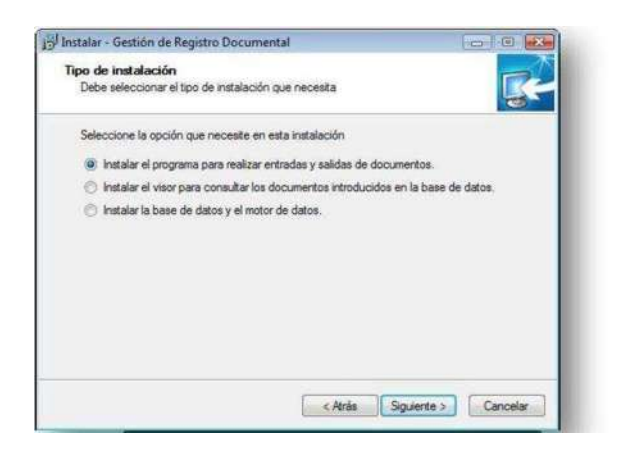

Nos brinda 3 opciones, entre las que elegiremos la primera opción que es Instalar el programa para realizar entradas y salidas de documentos.

# **3.6.2-CONFIGURACIÓN INICIAL DEL PROGRAMA**

Para el correcto uso del programa de Registro Documental es necesario instalar, ya sea en el propio equipo o en un servidor, el motor de la base de datos.

Este motor es el denominado Firebird, base de datos relacional que ofrece muchas características de SQL ANSI estándar, Firebird ofrece una concurrencia excelente y un alto rendimiento de trabajo, lo que permite trabajar en red, desde múltiples puestos de trabajo sin problema alguno.

Primero instalaremos el motor de la base de datos en el propio equipo, o en el servidor a usar, mediante el instalador. Esto dejará preparado el sistema con el motor de

Firebird, y dejará instalada la plantilla de la base de datos en el lugar que se indique al instalador.

Si instalamos la base de datos en un servidor de red se debe dar los permisos de lectura y escritura a la carpeta, además de los permisos correspondientes a los usuarios que van a utilizar el programa o el visor. Después instalar en uno de los equipos de trabajo el programa Registro Documental una vez concluida la instalación, e inicie por primera vez el programa, solicitaremos las rutas y las claves de acceso a la base de datos.

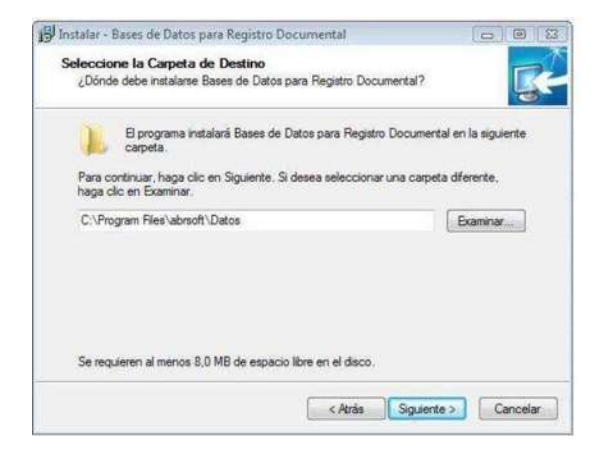

Si la base de datos está en el mismo equipo, seleccionaremos Base de Datos local, haremos clic en el botón de Ruta BD, buscamos y seleccionamos la base de datos REGISTRO.FDB donde la haya guardado al instalarla (por defecto c:/MYF/RegistroDocumental/Datos) introducimos el nombre de Usuario y la Contraseña por defecto, que son:

- Usuario : SYSDBA
- Contraseña : masterkey

Podemos comprobar con el botón Test conexión si los datos son correctos. Si todo está bien pulsamos Ok para continuar.

# ANÁLISIS DE SOFTWARE PARA LA CORRECTA GESTIÓN DE LA CORRESPONDENCIA EN EL CECYTEM 12 MORELIA.

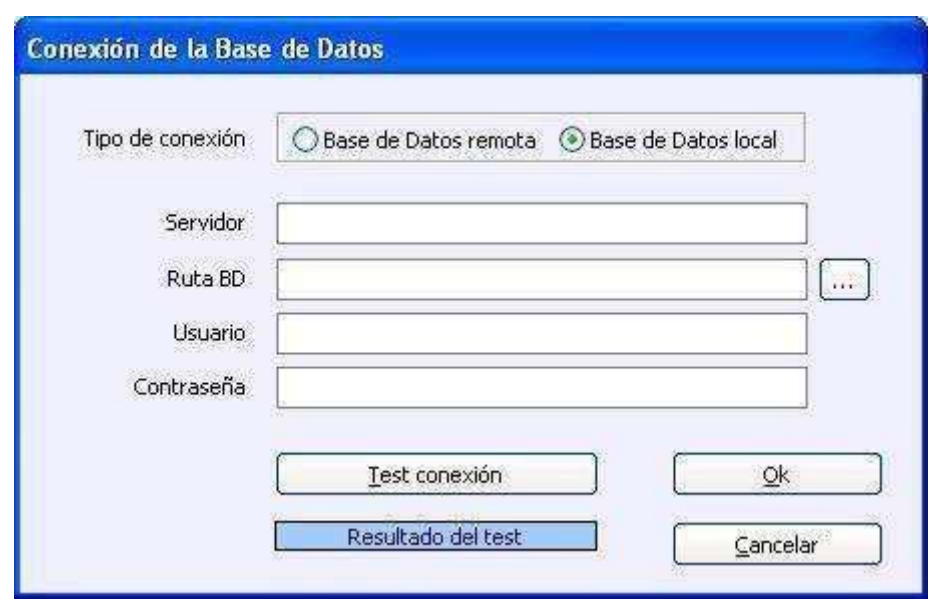

Si la base de datos está en un servidor de red debemos seleccionar Base de Datos remota, e introducir la ruta del Servidor. Esta puede ser por la IP, o por su nombre de red. Por ejemplo //SERVER/Datos, contando como que el directorio compartido en el servidor donde se encuentra la base de datos se denomina de esta manera, "Datos".

Una vez conectados a la base de datos del programa, la primer ventana que se nos mostrará será la de solicitud de contraseña de entrada.

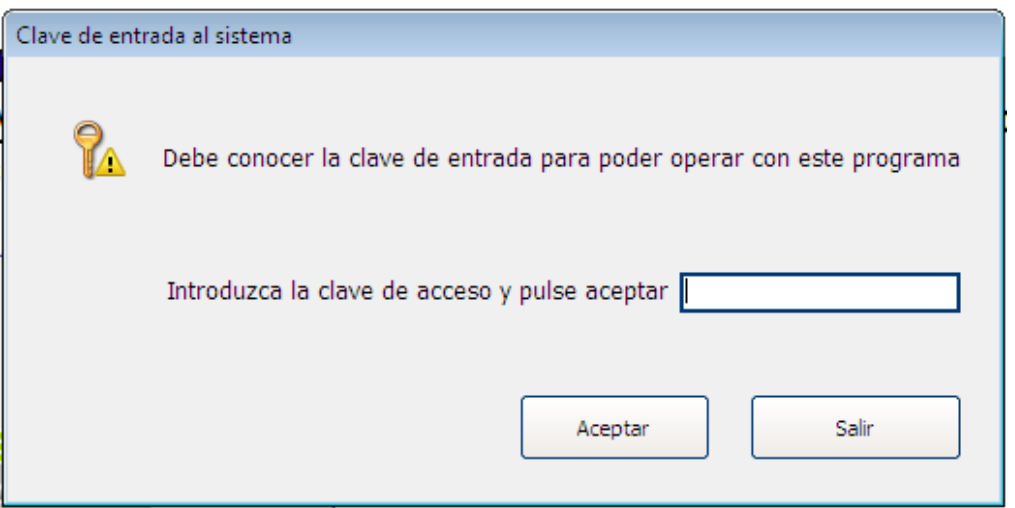

Dado que es la primera vez que utilizamos el programa, y la clave de entrada al mismo no se habrá establecido todavía, nos solicitará la asignación de una clave. La clave que introduzcamos será la misma para todos los usuarios del programa Registro Documental.

Una vez que iniciamos el programa, para poder manejar los documentos escaneados, será necesario configurar, en la ventana que encontramos en el menú "Archivo-Configuración", denominada Configuración de parámetros, los enlaces de red con el servidor.

Para que realicemos el enlace es necesario que en el servidor hayamos creado una carpeta compartida, con los permisos correspondientes, donde el programa almacenara todos los documentos escaneados.

Para el acceso a esta carpeta tendremos que ir, dentro de Configuración de Parámetros al apartado Unidad de red, donde especificaremos la letra que se deberá generar en el equipo que va a acceder al servidor. Esta letra será la misma en todos los equipos que accedan a los documentos registrados.

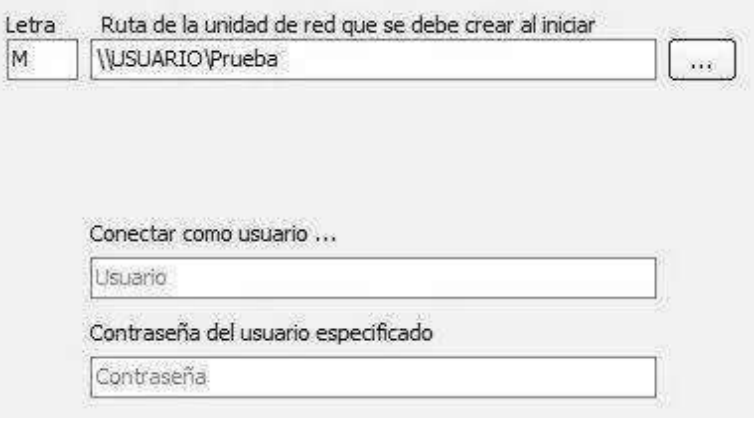

Una vez que tengamos especificada la letra que el programa Registro Documental generará para localizar los documentos escaneados, debemos configurar la ruta donde el programa guardará los documentos escaneados, la cual debe coincidir con la letra especificada en la conexión de Unidad de Red.

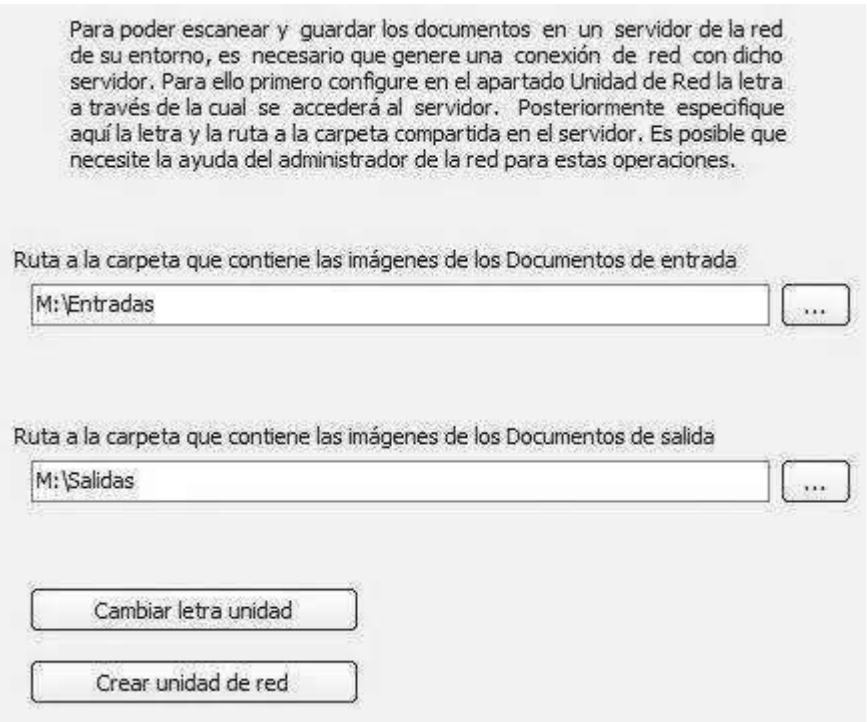

Si por causa de algún conflicto en la red de alguno de los equipos necesitamos cambiar la letra de la unidad, tengamos presente que necesitamos cambiar la letra en todos los programas de los equipos en la red, al igual que en los que usen el programa visor. Además de esto es necesario que el servidor actualice los datos de la Base de Datos a la nueva unidad de red común, lo que podemos hacer mediante el botón "Cambiar letra unidad".

# **REGISTRO DOCUMENTAL**

#### **3.6.3.-Menú superior**

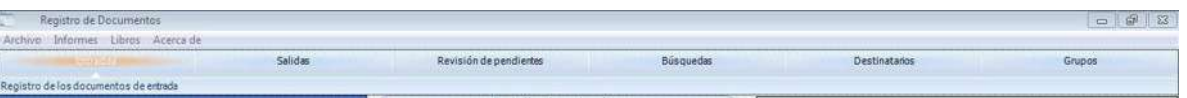

Desde este menú podemos acceder a las diferentes ventanas que tiene el

programa, simplemente pulsando sobre la que sea de interés verificar.

A la izquierda muestra los menús desplegables con las distintas acciones que se

pueden efectuar en la ventana que se tenga activa.

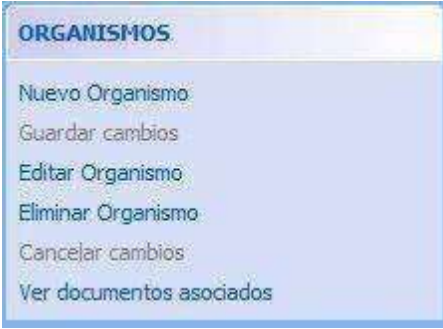

Dichos menús son, por norma general, lo suficientemente auto descriptivos para poder usarlos sin problemas.

La forma de presentar los listados será en forma de rejilla, en ella podemos de forma general, ordenar los datos haciendo clic sobre el título de campo que deseemos

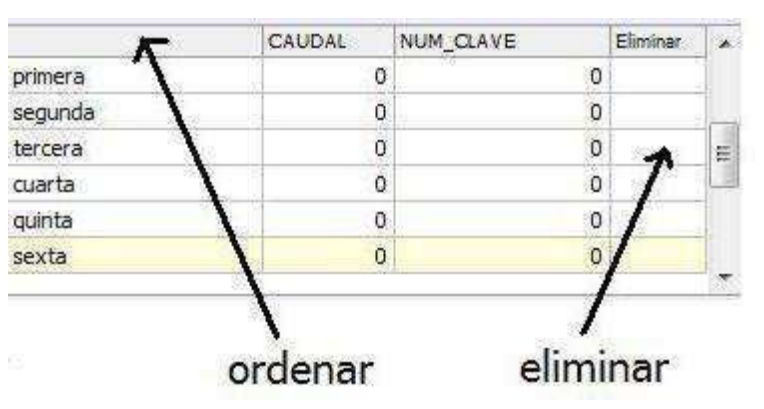

ordenar, eliminamos la fila pulsando sobre la celda de la fila que queramos eliminar en la columna eliminar.

Puede existir algún caso, por necesidades de programa, que no sea posible ordenar por alguno de los campos de la rejilla. Estos casos intentaremos ir eliminando con el transcurso de las actualizaciones del programa.

# **3.6.4.-INFORMES**

Para la visualización e impresión de informes, el programa registro documental dispone

de una ventana de administración personalizada.

Desde esta ventana, a la cual accedemos desde el menú principal, podremos:

- Realizar una vista previa
- Imprimir directamente en la impresora establecida por defecto en el equipo.
- Crear nuevos informes.
- Editar los informes directamente.
- Eliminar informes que no necesite más.

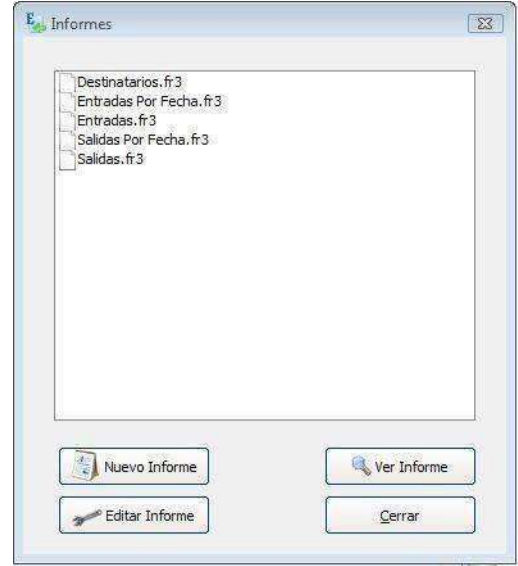

Para que conozcamos en profundidad la forma de editar los informes pasamos a la

sección del EDITOR de informes.

#### **3.6.5- EMPEZAR A TRABAJAR**

Para poder trabajar con el programa registro documental es necesario que primero existan unos datos básicos con los que se podamos realizar los registros.

Antes de realizar un registro, ya sea de entrada como de salida, debemos dar de alta, sino existe ya, el organismo, el departamento o la persona firmante del documento.

Aunque que no es imprescindible, también puede ser que necesitemos disponer de grupos, para el caso de que sean muchos los firmantes y que estos se repitan en más documentos.

En el mismo caso necesitamos tener el archivo, si se decide incluir en las etiquetas una denominación de archivo donde vayamos a guardar el documento como archivo definitivo, debemos dar de alta antes de guardar el documento.

También será imprescindible haber completado el apartado de configuración que nos encontramos en el menú principal, y gracias al cual podremos conectar con el servidor, establecer contraseñas, etc.

## **3.6.6.-CONFIGURACIÓN**

Para acceder a la ventana de configuración del programa debe hacer clic en el menú archivo/configuración.

#### **3.6.7.- GENERAL**

Si deseamos no mostrar los destinatarios separados según destino interno o externo, podemos marcar esta opción es si desea que cuando se muestre el listado con todos los destinatarios que tenga introducidos, estos sean filtrados o no según estén definidos en su ficha como destino interno o externo. Si no está marcado, cuando genere un registro de entrada, sólo nos mostrará los destinatarios externos a la institución y cuando se genere un registro de salida será a la inversa.

#### **3.6.8.- CONTRASEÑA**

La contraseña de acceso al programa; la contraseña que introduzcamos aquí será General para todos los demás programas, registro documental, de la misma red. El programa visor no dispone de contraseñas.

## **3.6.9.- ETIQUETA**

Las tres opciones que nos muestra este grupo se refieren a la forma de mostrar o imprimir las etiquetas que pondremos en los documentos entrada o de salida. Además podemos observar que dispone de dos botones para el diseño de las etiquetas de entrada y de salida.

#### **3.6.10.- BASE DE DATOS**

Desde esta ventana podemos ver los datos de conexión con la base de datos instalada, ya sea en la red, como en el propio equipo. También dispone de un botón para borrar la información de conexión y poder introducirla de nuevo.

Es importante tomemos en cuenta que la mala manipulación en el borrado e introducción de los nuevos datos de acceso a la base General de datos puede dejarle sin acceso a la misma.

## **3.6.11.- ESCÁNER**

Si vamos a escanear los documentos para posteriormente poder consultarlos, e independientemente de donde se guardan estos documentos escaneados, es necesario

indiquemos al programa la ruta donde estos documentos se guardan. La forma que tiene el programa de acceder a dichos documentos es a través de una unidad de red con una letra determinada, y que deberá ser igual en todos los equipos que accedan al servidor de datos.

Esta característica de la configuración se complementa con la denominada **Unidad de red** que es la encargada de generar la conexión con el servidor cada vez que se inicia el programa.

Observaremos que esta ventana también dispone de un botón para modificar la letra de la unidad de red. Debemos tener presente que si se modifica dicha letra, ésta debe ser modificada en todos los equipos que accedan a la base de datos.

Debemos tener precaución al modificar cualquiera de estas características ya que de no hacerlo correctamente podrían dejar de mostrarse los documentos guardados.

# **3.6.12.- CORREO ELECTRÓNICO**

En esta ventana podemos especificar la cabecera y cuerpo del mensaje de correo electrónico que enviaremos al destinatario como aviso de que tiene un documento pendiente de leer.

# **3.6.13.- MÉTODOS DE ENVÍO**

Introducimos los métodos de envío que desea incorporar al programa, estos métodos de envío los podrá usar más adelante en los registros de documento de salida.

#### **3.6.14.- BASE DE ARCHIVOS**

Introducimos el nombre de los diferentes lugares en los que va a archivar los documentos recibidos o los documentos emitidos. Estos nombres de archivo también se pueden introducir desde las ventanas de registro de entrada y de salida.

#### **3.6.15.- ENLACE DE RED (UNIDAD DE RED)**

Para poder ver los documentos registrados con anterioridad, y para poder introducir nuevos documentos escaneados, es necesario tengamos correctamente configurada la ventana del enlace de red.

Mediante esta ventana indicamos la unidad de red que debe crear en el equipo, para conectar de forma correcta con el servidor de red, o equipo que hagan sus funciones.

Especificaremos la letra, la cual será la misma para todos los equipos conectados, y la ruta a la carpeta compartida que exista el servidor, normalmente tipo \\SERVER\DOC. En el caso de que sea necesario entrar con un nombre de usuario y contraseña con permisos suficientes introducimos las casillas correspondientes. Este nombre de usuario y contraseña será el que tenga los permisos suficientes para ver la carpeta compartida del servidor.

#### **3.6.17.-PANTALLA PRINCIPAL**

Desde la ventana principal podemos ver en un primer vistazo los registros de entrada, o los de salida, según tengamos seleccionado en el menú superior.

Podemos ver los documentos, fechas, descripción, las firmas del documento, sus destinatarios y una vista previa del mismo.

También podemos acceder al menú superior, desde el que podrá acceder a las operaciones menos habituales en el trabajo.

# ANÁLISIS DE SOFTWARE PARA LA CORRECTA GESTIÓN DE LA CORRESPONDENCIA EN EL CECYTEM 12 MORELIA.

Para ver de forma correcta los documentos almacenados marcamos la opción superior "Mostrar la imagen del documento". Cada vez que se muestra una imagen en la pantalla de nuestro ordenador, este ha tenido que ser rescatado de la carpeta de almacenamiento de documentos, lo que produce cierta lentitud en la visión del mismo dependiendo de la velocidad de la red, y un consumo de trabajo que puede ocasionar colapsos en el servidor. Por esta causa es conveniente trabajar con esta opción desmarcada si no necesita el visionado de los documentos.

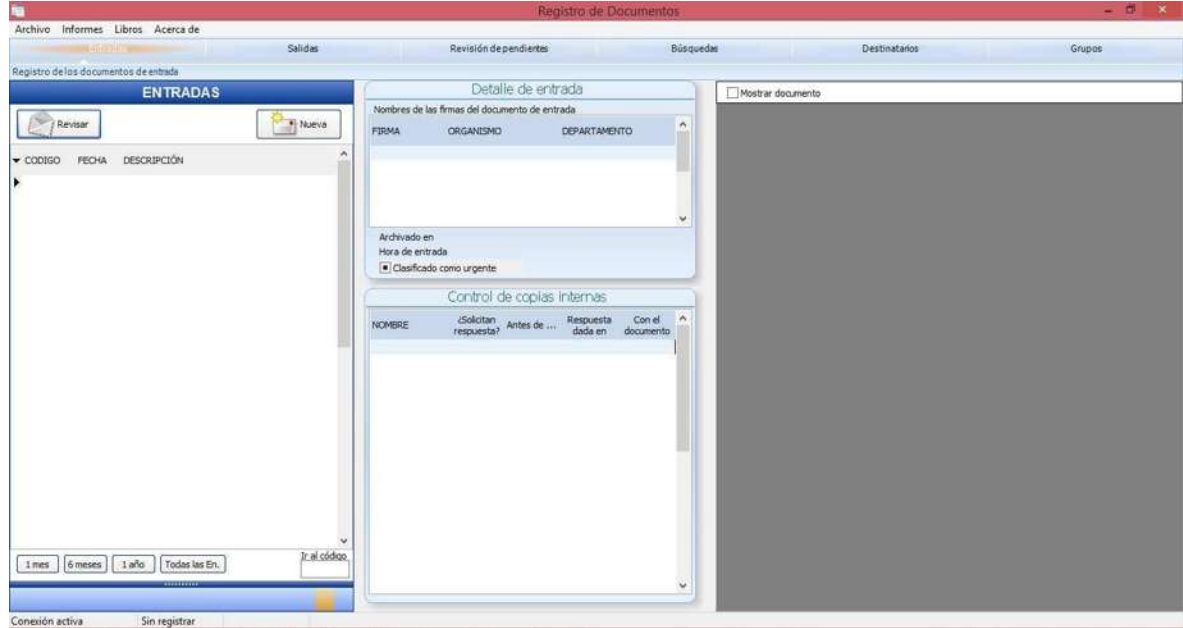

#### **3.6.17.-DESTINATARIOS**

La introducción de Organismos, Departamentos y Destinatarios es fundamental para el funcionamiento del programa de Registro Documental.

Antes de registrar un documento de entrada o de salida necesita tener introducido en la base de datos los datos antes indicados.

# ANÁLISIS DE SOFTWARE PARA LA CORRECTA GESTIÓN DE LA CORRESPONDENCIA EN EL CECYTEM 12 MORELIA.

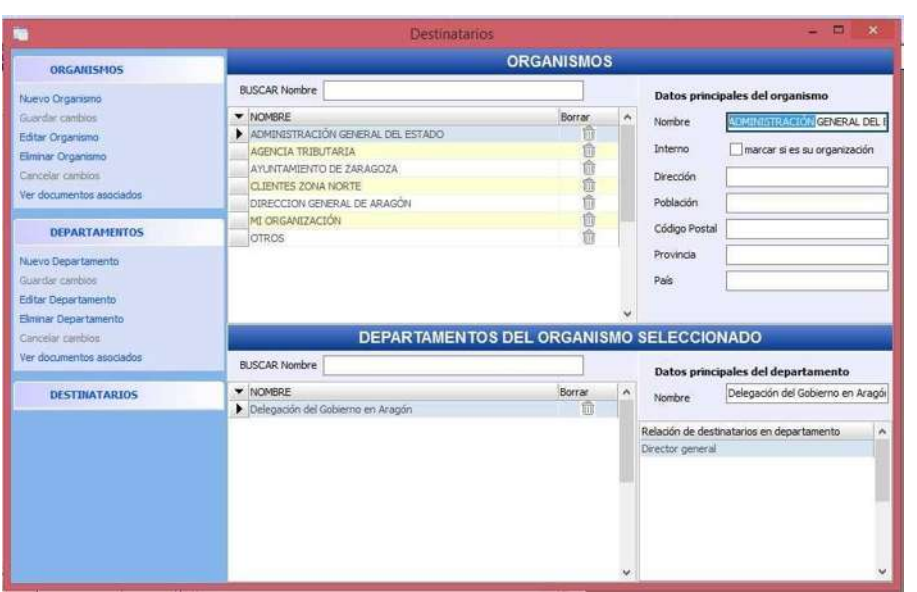

Para introducir estos datos se comienza por el organismo, que será el ente primario del destinatario. Por ejemplo "H. Ayuntamiento de Morelia". Para esto pulsáramos sobre el botón "Nuevo Organismo" e introducir los datos en los apartados correspondientes.

**DESTINATARIOS DATOS DIRECCIONE** ORGANISMOS BUSCAR Nombre DEPARTAMENTOS NOMBRE NOMBRE Antonio Delga DESTINATARIOS ORGANISMO MI ORGANIZACIÓN 由金白色白金色金  $_{\rm rec}$ DEPARTAMENTO Cobros rector ejecutivi CARGO irector general Inspector delegad nar Destinata E-MAIL esdente aut retaria O Destino interno DIRECCION MUNICIPIO  $\mathbb{CP}$ PROVINCIA PAIS

Seguidamente introducir el Departamento de la misma forma.

Una vez que tengamos un organismo y sus departamentos ya podemos introducir el nombre y los datos del destinatario.

Si introducimos el correo electrónico tenemos la posibilidad de poder enviarle avisos de documentos recibidos a través de un e-mail.

## **3.6.18.- GRUPOS**

A la hora de introducir de forma repetida una serie de destinatarios, puede ser más cómodo generar un grupo de los mismos.

Mediante los grupos podemos introducir en un solo clic varios destinatarios. Tomemos en cuenta que no se introducirá el nombre del grupo, si no que será el programa el que le pondrá cada uno de los miembros del grupo de forma unitaria, como si así lo hubiéramos realizado.

Para introducir los grupos, primero generamos un grupo pulsando Nuevo, dar un nombre, y seguidamente introducimos todos los destinatarios de los que se compondrá.

Se podemos introducir un destinatario en tantos grupos como sea necesario.

Cuando eliminemos un grupo no se eliminará ningún dato de los documentos de entrada o salida, ya que en estos lo que guarda es cada una de los componentes, no el grupo en sí

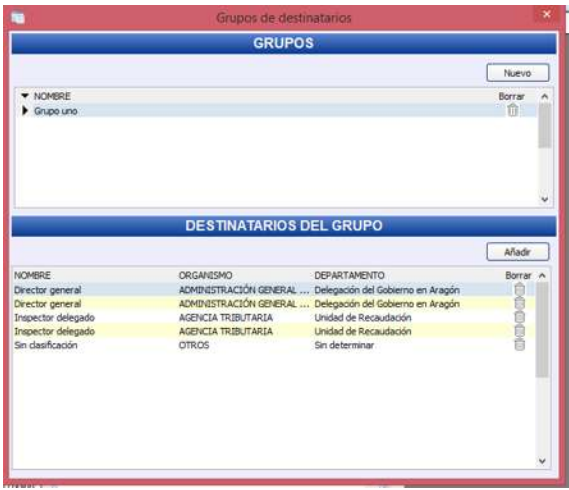

## **3.6.19.- DOCUMENTOS DE ENTRADA**

Desde la ventana principal del programa, en el menú de selección, pulsaremos en "Entradas". La ventana principal muestra en ese momento los últimos documentos de entrada que hayamos producido.

NUEVA

La forma de introducir nuevos documentos de entrada de forma correcta es, una vez seleccionado en el menú superior "Entradas", pulsar el botón "Nueva".

Nos mostrará la siguiente ventana;

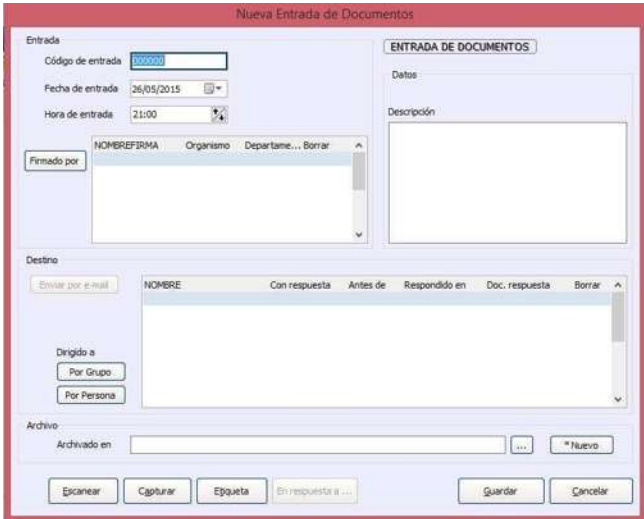

En esta ventana veremos divididos por grupos los diferentes espacios a completar.

1º La fecha de entrada del documento

2º La hora de entrada del documento

3º "**Firmado Por"** pulsamos el botón para seleccionar las personas que firman el documento de entrada. vamos haciendo clic en los diferentes nombres a introducir para que se añadan al documento.

4º **Destino**, en este grupo introducimos todas las personas a las que se va a remitir el documento. La selección podemos hacerla persona por persona, o si previamente hemos generado, añadiendo un grupo de personas. Debemos tener presente que añadir un grupo simplemente facilita el trabajo, pero en el documento quedan registrados cada uno de los componentes del grupo.

Debemos Marcar igualmente si se necesita respuesta de alguno de los destinatarios a los que enviará el documento, y la fecha máxima de respuesta que se espera.

5º **Archivo**, podemos especificar, si deseamos, el archivo físico donde guardará el original para que más tarde sea sencilla su búsqueda.

6º **Descripción**, la descripción y palabras clave que introduzcamos servirán, por una parte para saber que contiene el documento sin necesidad de la vista previa, y por otra parte para las búsquedas que realicemos en la base de datos de documentos.

En el supuesto caso de que el documento que está siendo registrado correspondiera a una respuesta de un documento de salida archivado, pulsar el botón "En respuesta a" para asociar los dos documentos.

Una vez completados los campos principales del documento debemos proceder a su archivo mediante,

- 1. Escaneo del mismo para el archivo digital (botón Escanear o Capturar en el caso de archivos PDF),
- 2. Guardar la entrada.

#### REVISAR

Mediante esta opción veremos la misma pantalla del documento de entrada que cuando la generó, pero bloqueada para evitar errores.

En el caso de que se ocupemos modificar la entrada pulsamos el botón "Modificar" de esta misma ventana para desbloquear el contenido. Recordemos Guardar al cerrar para preservar las modificaciones.

En el caso de que el documento que abrimos para revisar ya esté generado como libro anual, será imposible su modificación.

## **3.6.20.-DOCUMENTOS DE SALIDA**

Desde la ventana principal del programa, en el menú de selección, pulsamos en "Salidas". La ventana principal nos mostrará en este momento los últimos documentos de salida que se hayamos producido.

#### NUEVA

La forma de introducir nuevos documentos de entrada de forma correcta es, una vez seleccionado en el menú superior "Entradas", pulsar el botón "Nueva".

Nos mostrará la siguiente ventana;

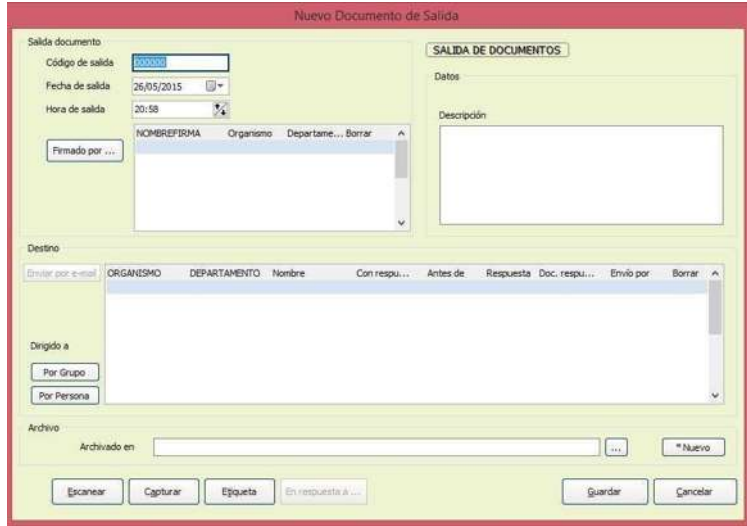

En esta ventana podemos observar, divididos por grupos, los diferentes espacios a

completar.

- 1. La fecha de salida del documento
- 2. La hora de salida del documento
- 3. "**Firmado Por"** pulsamos el botón para seleccionar las personas que firman el documento de salida. Únicamente vamos haciendo clic en los diferentes nombres a introducir para que se añadan al documento.
- 4. **Destino**, en este grupo se debe introducir todas las personas a las que se va a remitir el documento. La selección se podrá hacer persona por persona, o si previamente se ha generado, añadiendo un grupo de personas. Tener presente que añadir un grupo simplemente facilita el trabajo, pero en el documento quedan registrados cada uno de los componentes del grupo.

Marcamos igualmente si se necesita respuesta de alguno de los destinatarios a los que enviará el documento, y la fecha máxima de respuesta que se espera.

También, si lo deseamos, podemos especificar el método de envío del documento.

- 5. **Archivo**, podemos especificar, si se desea, el archivo físico donde guardará el original para que más tarde sea sencilla su búsqueda.
- 6. **Descripción**, la descripción y palabras clave que introduzcamos servirá, por una parte para saber que contiene el documento sin necesidad de la vista previa, y por otra parte para las búsquedas que realicemos en la base de datos de documentos.

En el supuesto caso de que el documento que estamos registrando correspondiera a una respuesta de un documento de salida archivado, pulsaremos el botón "En respuesta a" para asociar los dos documentos.

Una vez completados los campos principales del documento debemos proceder a su archivo mediante,

- 1. escaneo del mismo para el archivo digital (botón Escanear o Capturar en el caso de archivos PDF),
- 2. Guardar la entrada.

## REVISAR

Mediante esta opción veremos la misma pantalla del documento de entrada que cuando se generó, pero bloqueada para evitar errores.

En el caso de que se necesitemos modificar la entrada debemos pulsarse el botón "Modificar" de esta misma ventana para desbloquear el contenido. Recordemos Guardar al cerrar para preservar las modificaciones.

En el caso de que el documento que se ha abierto para revisar ya esté generado como libro anual, será imposible su modificación.

# REVISIÓN DE PENDIENTES

Para poder hacer un seguimiento de los documentos con solicitud de respuesta podemos usarse la ventana Revisión de Pendientes, la cual se encuentra en la ventana principal del programa, pulsando en la sección "Revisión de Pendientes"

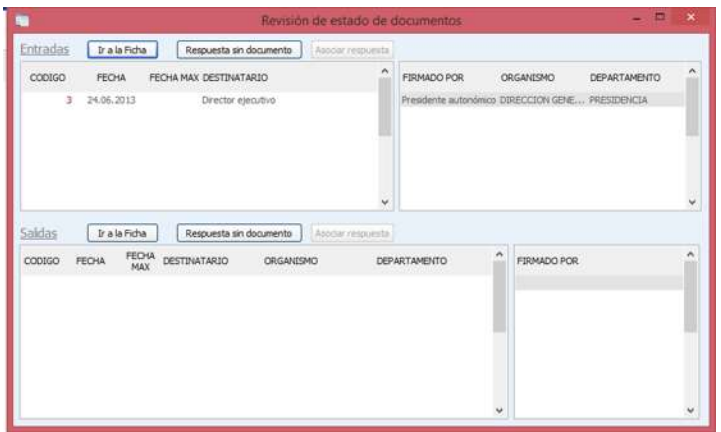

Desde esta ventana podemos ver todos los documentos que tienen solicitud de respuesta, pero que no se ha realizado, o asociado.

En el caso de que la respuesta se diera por algún método sin método de registro, por ejemplo el teléfono, podemos realizar una anotación mediante "Respuesta sin documento" que, con la fecha y el texto que introduzcamos resultará como asociación sin documento adjunto, pero con nota explicativa.

Esta ventana nos muestra cuando se pulsa el botón "En respuesta a" que se encuentra en la ventana de entrada de documento y salida de documento, pero con el botón "Asociar respuesta" en estado activo, y únicamente el necesario. Se seleccionamos el documento y pulse en "Asociar respuesta" para que queden enlazados los dos, el que está introduciendo y el que generó la consulta.

# **3.7.- BÚSQUEDAS**

El programa Registros Documental incorpora un potente sistema de búsquedas en la base de datos, mediante la cual podemos localizar de forma sencilla cualquier documento almacenado previamente.

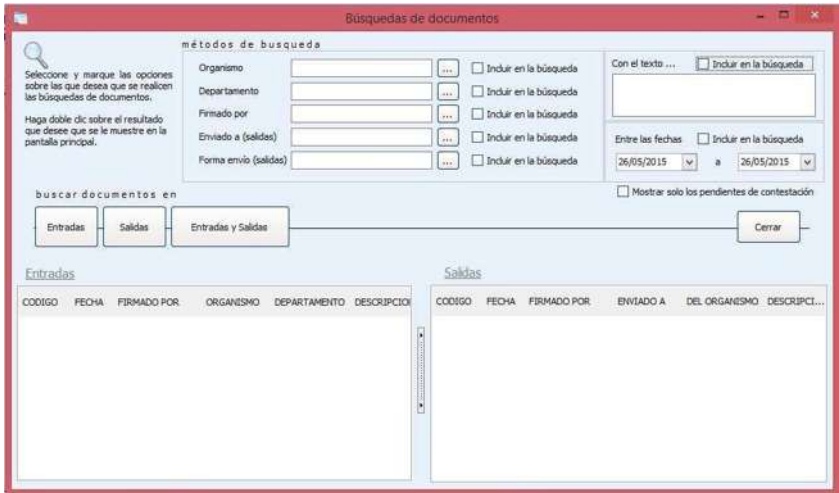

El método de trabajo con esta ventana se basa en la selección de uno o varios elementos de búsqueda y pulsar en alguno podemos ver que algunos de ellos incluyen

asteriscos, los cuales nos indican que se está mostrando una firma del documento, pero que este contiene más firmas.

Haciendo doble clic sobre alguno de los resultados el programa le situará sobre el documento en la ventana principal.

#### **3.7.1.- CONCLUSIONES**

Realicé un diagnóstico de las necesidades que tienen las áreas administrativas del Colegio de Estudios Científicos y Tecnológicos del Estado de Michoacán Plantel 12 Morelia, en el cual pude observar insuficiencias en distintos aspectos, analice cada una de ellas y descarte aquellas que considero no están en mis manos tratar de resolver o en definitiva no pueden ser cambiadas o mejoradas debido al estándar que ya tiene establecido la institución, las deficiencias que se tienen en el CECyTEM demuestra la falta de interés y preparación; algunas otras problemáticas pueden ser resueltas y entre esas consideré que una de las más importantes está relacionada con la gestión de correspondencia ya que es viable, y me beneficiará directamente por que manejo una gran parte de la correspondencia y no se cuenta con algún manual de procesos administrativo que pueda ser funcional para el control de correspondencia.

- El proceso que se lleva a cabo para la administración de correspondencia en la actualidad es de la siguiente manera; **recepción**: recibe la documentación por medio de correo electrónico y paquetería las diferentes áreas del plantel:
- Subdirección Administrativa del plantel
- Subdirección Académica del Plantel
- Departamento de Planeación
- Departamento de Control Escolar

# ANÁLISIS DE SOFTWARE PARA LA CORRECTA GESTIÓN DE LA CORRESPONDENCIA EN EL CECYTEM 12 MORELIA.

- Departamento de Recursos Financieros
- Departamento de Recursos Humanos
- Coordinación de Programación
- Coordinación de Procesos de Gestión Administrativa.
- Coordinación de Laboratorista Químico
- Coordinación de Ecoturismo
- Coordinación de Electrónica
- Enfermería

Correspondencia recibida por parte de las siguientes dependencias, departamentos,

direcciones y áreas:

- Dirección General del CECyTEM
- Delegación Administrativa del CECyTEM
- Dirección Académica del CECyTEM
- Dirección de Planeación del CECyTEM
- Dirección de Informática del CECyTEM
- Dirección de CEMSAD.
- Comisión Mixta de Calidad Estatal
- Comisión Mixta de Capacitación
- Gobierno del Estado de Michoacán.
- H. Ayuntamiento de Morelia.
- SUTCECyTEM
- Personal del Plantel

## ANÁLISIS DE SOFTWARE PARA LA CORRECTA GESTIÓN DE LA CORRESPONDENCIA EN EL CECYTEM 12 MORELIA.

**radicación:** el personal directivo es el encargado de delegar la documentación, no siempre es la misma debido a que las autoridades no siempre se encuentran en las dentro de las instalaciones del plantel, ocasionando desde este punto una problemática ya que la documentación solo se entrega y de esta manera no se puede asegurar que se le dará el seguimiento correspondiente en tiempo y forma; **distribución:** después de que alguna de las autoridades dirigen la documentación a quien corresponde la secretaria del director distribuye una copia a cada uno de los destinos, firmando de recibido en el documento original; **control de trámite:** no se cuenta con ningún control de seguimiento de trámite, ya que la documentación se entrega y no se verifica que se haya dado seguimiento o respuesta a la correspondencia recibida; **conservación y almacenamiento,** gracias al análisis de cada uno de los pasos que se llevan a cabo con la correspondencia pude determinar que era necesario implementar alguna herramienta o software que ayudará a mejorar la problemática que ya mencione. Todos los días se recibe y envía documentación diversa, se recaba y en ocasiones se acumula dicha información. Esta institución no cuenta con alguna estrategia o proceso adecuados para controlar, difundir y dar seguimiento a la información, lo que ha ocasionado problemas administrativos debido al desfase que se tiene para dar seguimiento cuando es requerido.

La correspondencia es la parte más importante en los procesos administrativos del CECYTEM y por lo tanto tendrían que ser prioridad para que se logre alcanzar el modelo rumbo a la excelencia que es parte de la filosofía de esta institución.

Busque diferentes alternativas de software libre que pudieran apoyar en la gestión de correspondencia del CECyTEM, siendo estos los siguientes:

- Avanbox
- Registro Documental
- Navegadoc
- Paper Stocks
- Gestor de Documentación y Registro de Correspondencia

Realice algunas pruebas con los diferentes software libres encontrados y de acuerdo a las necesidades que tiene el CECyTEM Plantel 12 Morelia, y propongo que la documentación de entrada y salida sea controlada y administrada de manera electrónica. Esta propuesta cubre las necesidades que tienen en el CECyTEM 12 Plantel Morelia, tiene significativas ventajas, permitirá tener un mejor control de la correspondencia entrante y saliente, de manera económica y viable ya que no se necesita de ninguna inversión económica.

Se busca que permita archivar y recuperar los documentos recibidos y emitidos de forma rápida y sencilla. Disponiendo de un archivo ordenado, con una presentación impecable y que agilice el trabajo de los usuarios, controlar de forma precisa los documentos que requieran contestación, y la historia que los mismos generan.

Que facilite la búsqueda mediante una base de documentos archivados y muestre a través de la pantalla cualquier documento "sin la necesidad de tener que buscar entre un montón de papeles". Gracias a la imagen escaneada de los documentos. Generar libros de registro con bloqueo de documentos.

Mejorar la presentación de los documentos con etiquetas identificativas personalizadas con el logotipo de la institución.

Y determine que la mejor opción de software para control de correspondencia es la siguiente:

#### REGISTRO DOCUMENTAL

Registro Documental, basa su correcto funcionamiento en la introducción de la referencias del documento a registrar. Para esto es necesario conocer e introducir los datos de los organismos o empresas que nos envían, o a la que le enviamos la documentación, así como sus departamentos y nombre o nombres de los firmantes del documento.

La información es guardada en la base de datos, junto con los documentos escaneados, quedando así disponible para todos los demás usuarios que dispongan del programa registro documental, o del programa visor de registro documental.

Después de las pruebas realizadas determino que es viable y funcional este proyecto, sin embargo el personal muestra cierto temor o apatía por este tipo de cambios que aun que como ya mencione sin duda apoyaría el trabajo de las diferentes áreas no muestran mucho disposición e interés por utilizar el software para mejorar en su desempeño laboral.

Por tal motivo hare uso del software únicamente en mi área de trabajo y posteriormente apoyare las demás áreas buscando se pueda implementar en todas y cada una de ellas, ya que esto mejoraría en gran parte mi trabajo y el de los demás debido a que podremos tener una mejor comunicación en cuanto a la documentación que debe darse seguimiento.

# BIBLIOGRAFÍA

Alòs-Moner, A. d'. (2006). "La gestión documental: aspectos previos a su implementación". En: El Profesional de la Información.

Bustelo Ruesta, C. (2007). "Gestión de documentos: enfoque en las organizaciones." En: Anuario ThinkEPI.

Bustelo Ruesta, C.(1997). "Los sistemas de gestión electrónica de la documentación y la teoría del ciclo vital de los documentos en las organizaciones". En: Scire. Representación y organización del conocimiento.

Namakforoosh, Mohammad Naghi (2005) "Metodología de la investigación", 2ª edición Limus, Mexico

# WEB GRAFÍA

definición.de <http://definicion.de/correspondencia/> definición de correspondencia

consultada el 08/07/2015

softonic, [http://registro-documental.softonic.com/,](http://registro-documental.softonic.com/) Registro y Gestión de documentos de

entrada y salida de una empresa. Digitalización y etiquetado en archivo., consultado el

08/07/2015

softonic, [http://avanbox-free.softonic.com/,](http://avanbox-free.softonic.com/) Avanbox, consultado el 08/07/2015

up to down, [http://navegadoc.uptodown.com/,](http://navegadoc.uptodown.com/) Navegadoc v12.05.02, consultado el 08/07/2015

waxoo, [http://paper-stacks.waxoo.com/,](http://paper-stacks.waxoo.com/) Paper Stacks 1.0.1.21, consultado el 08/07/2015.

Softonic, [http://www.softonic.com/s/software-gestion-documental-registro,](http://www.softonic.com/s/software-gestion-documental-registro) Gestor de documentos y registro de correspondencia en red, consultado el 08/07/015.